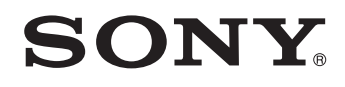

# *Player multidisc*

*Manual de instrucţiuni*

# MEX-DV800U

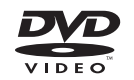

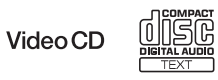

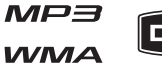

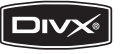

**N** DOLBY DIGITAL

© 2008 Sony Corporation

### **AVERTIZARE**

Pentru a reduce riscul de incendii sau de electrocutări, nu expuneți aparatul la ploaie sau umezeală.

Pentru a evita electrocutările nu demontați niciodată carcasa aparatului. Apelaţi pentru aceasta doar la persoane calificate.

#### **Atenţie**

Utilizarea de instrumente optice în paralel cu acest produs, conduce la creşterea pericolului de a vă fi afectată vederea. Cum radiaţiile laser utilizate de acest player CD/DVD sunt dăunătoare pentru ochi, nu încercaţi să demontaţi carcasa.

Apelaţi pentru aceasta doar la persoane calificate.

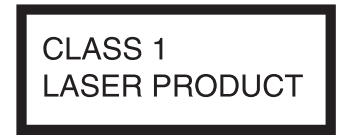

Această etichetă se află în partea de jos a carcasei. **Dezafectarea bateriilor uzate** 

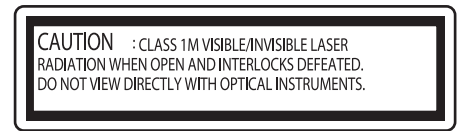

Această etichetă se află în interiorul carcasei aparatului.

#### **Notă pentru clienţi : următoarele informaţii sunt valabile numai pentru echipamentele comercializate în ţări în care se aplică Directivele Uniunii Europene**

Producătorul acestui aparat este Sony Corporation, 1-7-1 Konan Minatoku Tokyo, Japonia. Reprezentantul autorizat pentru EMC şi pentru siguranţa produsului este Sony Deutschland GmbH, Hedelfinger Strasse 61, 70327 Stuttgart, Germania. Pentru orice servicii sau chestiuni legate de garanţie, vă rugăm să apelaţi la adresa menționată în documentele separate pentru service sau garanție.

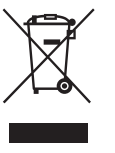

#### **Dezafectarea echipamentelor electrice şi electronice vechi (Valabil în Uniunea Europeană şi în celelalte state europene cu sisteme de colectare separate)**

Acest simbol marcat pe un produs sau pe ambalajul acestuia indică faptul că respectivul produs nu trebuie considerat reziduu menajer în momentul în care doriți să îl dezafectati. El trebuie dus la punctele de colectare destinate reciclării echipamentelor electrice şi electronice.

Dezafectând în mod corect acest produs veți ajuta la prevenirea posibilelor consecinte negative asupra mediului înconjurător și sănătății oamenilor care pot fi cauzate de tratarea inadecvată a acestor reziduuri. Reciclarea materialelor va ajuta totodată la conservarea resurselor naturale. Pentru mai multe detalii legate de reciclarea acestui produs, vă rugăm să consultați biroul local, serviciul de preluare a deşeurilor sau magazinul de unde aţi achiziţionat produsul.

Accesoriul pentru care se aplică : telecomanda

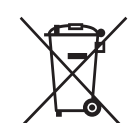

### **(valabil în Uniunea Europeană şi în celelalte state europene cu sisteme de colectare separate)**

Acest simbol marcat pe baterie (acumulator) sau pe ambalajul acestuia indică faptul că respectivul produs nu trebuie considerat reziduu menajer în momentul în care doriți să îl dezafectați. Puteți ajuta la prevenirea posibilelor consecinţe negative asupra mediului înconjurător si sănătății oamenilor care pot fi cauzate de tratarea inadecvată a acestor reziduuri dezafectând în mod corect acest produs. Reciclarea materialelor va ajuta totodată la conservarea resurselor naturale. În cazul produselor care din motive de siguranţă, de asigurare a performanţelor sau de integritate a datelor necesită conectarea permanentă a acumulatorului încorporat, acesta trebuie înlocuit numai de personalul calificat al unui service.

Pentru a fi siguri că acumulatorul va fi corect tratat, la încheierea duratei de viaţă a acestuia, duceţi-l la punctele de colectare stabilite pentru reciclarea echipamentelor electrice şi electronice.

Pentru orice alt fel de baterii, vă rugăm să citiți secțiunea referitoare la demontarea în siguranță a acumulatorului şi să le duceţi la punctele de colectare pentru reciclarea bateriilor uzate.

Pentru mai multe detalii legate de reciclarea acestui produs, vă rugăm să consultaţi biroul local, serviciul de preluare a deşeurilor sau magazinul de unde aţi achiziţionat produsul.

**Avertisment pentru cazul în care cheia de contact a maşinii dvs. nu are poziţia AAC.**

Verificaţi dacă aţi activat funcţia Auto Off (de oprire automată, pagina 41).

Aparatul se va opri complet, în mod automat, după perioada de timp stabilită, evitându-se consumul de energie a bateriei.

Dacă nu activați funcția Auto Off (de oprire automată), apăsaţi şi menţineţi apăsat butonul (OFF) de fiecare dată când opriţi maşina, până ce afişajul se stinge.

Pentru a anula prezentarea demonstraţiei (DEMO), citiţi pagina 41.

#### **Relativ la siguranţă** :

- Consultaţi legile cu privire la trafic ce se aplică în tara unde vă aflati, pentru a vă asigura că utilizarea aparatului nu contravine acestora.
- Pentru siguranta dvs., monitorul conectat la iesirea VIDEO OUT se opreşte automat când frâna de mână este dezactivată.

#### **Evitarea accidentelor.**

Imaginea va fi redată numai după ce parcaţi maşina şi activaţi frâna de mână.

Dacă maşina începe să se deplaseze în timpul redării video, imaginile de la ieşirea VIDEO OUT vor dispărea automat după afişarea unui mesaj de avertizare. Deşi imaginile nu mai sunt afişate pe ecran, sonorul emis de sursa audio poate fi ascultat.

Video blocked for your safety.

Nu acţionaţi aparatul şi nu urmăriţi ecranul în timp ce conduceți mașina.

# **Cuprins**

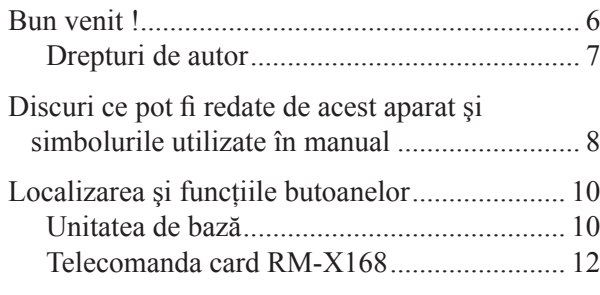

### Punerea în funcţiune

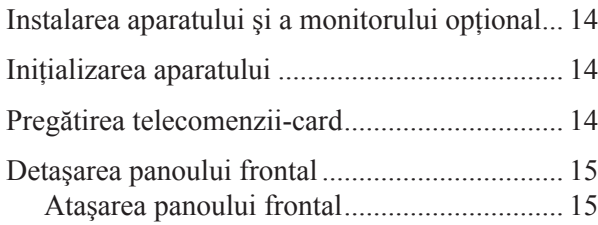

### Operaţii de bază

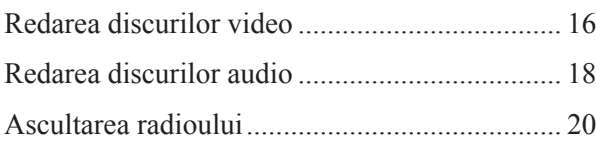

### **Operaţii avansate — Discuri**

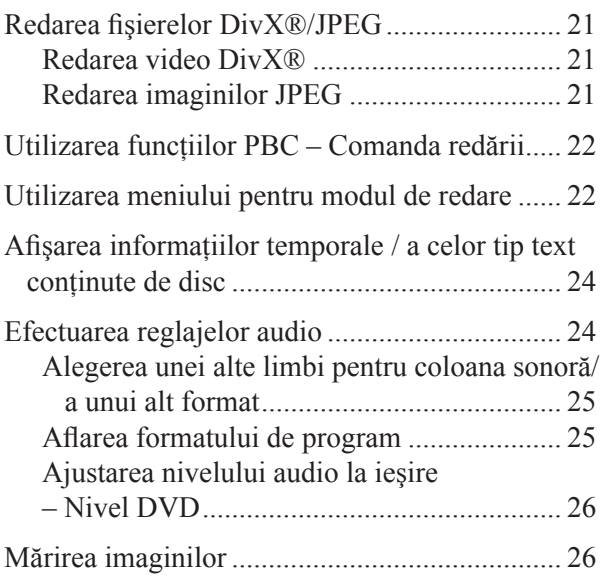

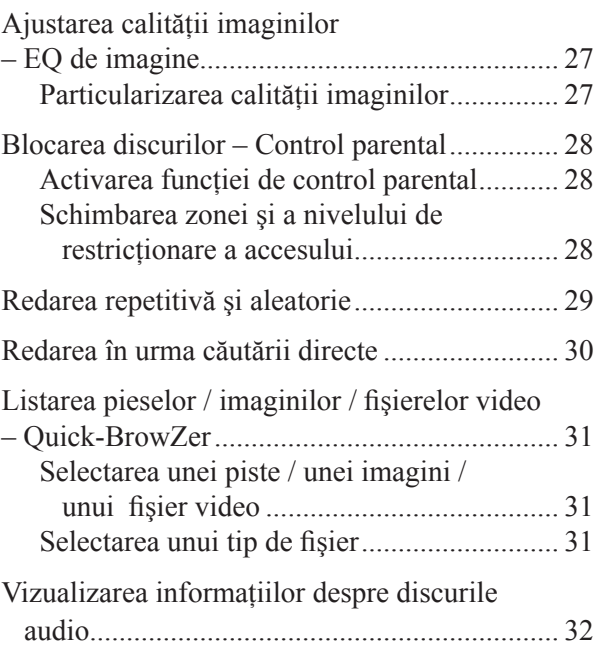

### **Operaţii avansate — Radio**

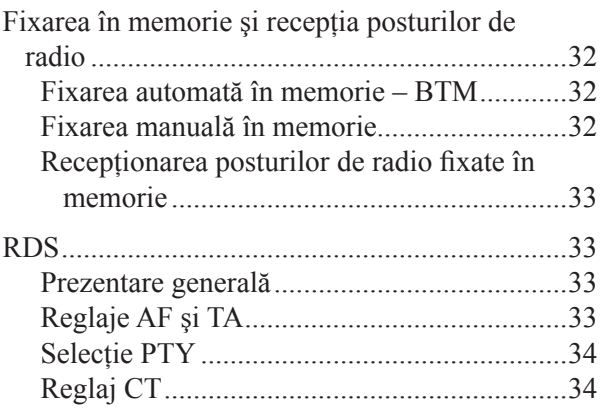

### **Reglaje ale sunetului**

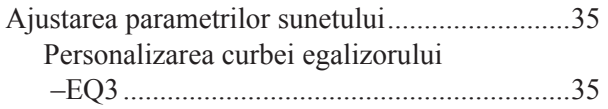

### **Reglaje**

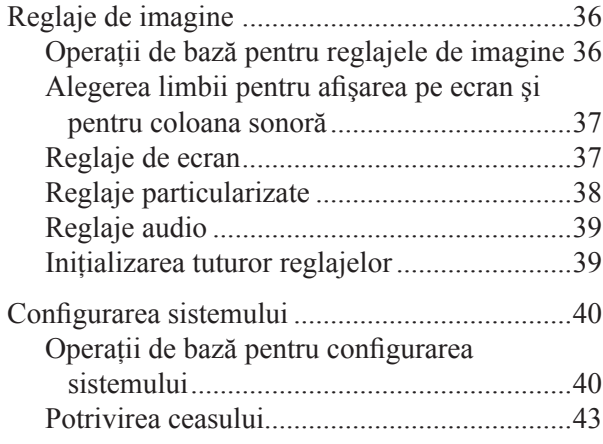

### **Utilizarea echipamentelor opţionale**

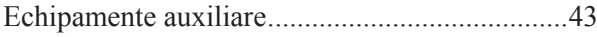

### **Informaţii suplimentare**

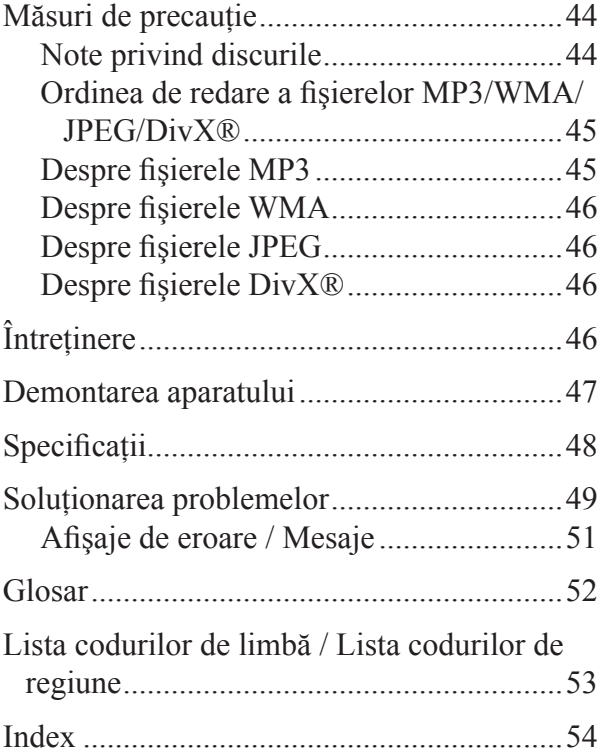

Pentru instalare şi conexiuni, consultaţi manualul specializat care v-a fost furnizat.

### **Bun venit !**

Vă multumim că ati achizitionat acest Player multidisc, marca Sony. Înainte de a folosi aparatul, vă rugăm să citiți cu atenție acest manual, pe care să îl păstrați apoi pentru a putea fi consultat ulterior.

### **Facilităţi**

Pentru detalii, consultaţi paginile de referinţă indicate.

#### **Redare DVD, VCD, CD**

 $\rightarrow$  pag. 8

Compatibilitatea cu diverse formate de disc.

#### **2000MP3, 2000WMA**

Pot fi redate până la 2000\* de piste înregistrate pe un disc, în format MP3/WMA.

#### **Reluarea redării multidisc**  $\rightarrow$  pag. 38

Sunt reţinute punctele în care redarea a fost oprită, pentru cel mult 5 discuri, iar redarea DVD VIDEO/ VCD poate fi reluată chiar dacă discul a fost între timp scos din aparat.

#### EQ<sub>3</sub>

 $\rightarrow$  pag. 35

Sunt disponibile 7 curbe prestabilite pentru egalizor, care pot fi particularizate în continuare prin realizarea acordului pe 3 benzi diferite de frecvenţe.

#### **Picture EC**

#### $\rightarrow$  pag. 27

Tonurile de culoare pentru imagini pot fi selectate cu ajutorul reglajelor prestabilite, în funcție de lumina şi ambientul din interiorul maşinii.

#### **FRONT-AUX**

 $\rightarrow$  pag. 43

Permite conectarea unui echipament audio extern (conexiune analogică).

#### **REAR-AUX**

#### $\rightarrow$  pag. 43

Mufele AUX AUDIO IN aflate în partea din spate a aparatului, permit conectarea şi transmiterea la ieşire a semnalului audio de la un echipament auxiliar, cum ar fi unul audio portabil (conexiune analogică), dispozitive GPS pentru facilitarea deplasării, decodoare TV etc.

*\* În funcţie de lungimea pistei şi de frecvenţa de eşantionare la înregistrare*

### **Drepturi de autor**

Acest produs încorporează o tehnologie de protejare a drepturilor de autor care se află sub incidenţa unor patente din S.U.A. şi altor drepturi de proprietate intelectuală aparţinând Macrovision Corporation şi altor deţinători de drepturi de autor. Utilizarea acestei tehnologii de protejare a drepturilor de autor trebuie autorizată de Macrovision Corporation şi este destinată exclusiv vizionării la domiciliu sau altor utilizări limitate, cu exceptia cazului în care este altfel autorizat de Macrovision.

Dezasamblarea şi operaţiile de inginerie inversă sunt interzise.

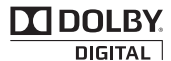

Produs sub licenţă de la Dolby Laboratories.

"Dolby" şi simbolul dublu-D sunt mărci comerciale ale Dolby Laboratories.

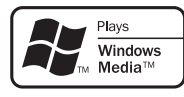

Windows Media şi sigla Windows sunt mărci comerciale sau mărci comerciale înregistrate ale Microsoft Corporation din Statele Unite şi /sau alte ţări.

"DVD VIDEO", "DVD-R", "DVD-RW", "DVD+R" şi "DVD+RW" sunt mărci comerciale.

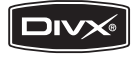

"DivX" şi "DivX Certified" sunt mărci comerciale înregistrate sau mărci comerciale ale DivX, Inc.

Acest produs este realizat folosindu-se un patent MPEG-4 Visual, pentru care s-a acordat licenţă în vederea utilizării în scop personal şi non-comercial de către CLIENTI, PENTRU DECODAREA MATERIALELOR MPEG-4 videocareaufostcodatedecătre un utilizator ce desfăsoară activități personale şi non-comerciale şi/sau care au fost obţinute de la un furnizor de CREATII VIDEO AUTORIZAT DE MPEG LA SĂ furnizeze materiale video în format MPEG-4. NU ESTE ACORDATĂ NICIO LICENTĂ şi nici dreptul de utilizate pentru nici UN ALT SCOP. INFORMAȚII SUPLIMENTARE, inclusiv cele cu privire la promovare, la utilizarea internă şi comercială şi la OBTINEREA LICENTELOR POT FI OBTINUTE DE la MPEG LA, LLC. SEE

http://www.MPEGLA.COM

### **Discuri ce pot fi redate de acest aparat şi simbolurile utilizate în manual**

Acest aparat poate reda diferite discuri video / audio.

Schema de mai jos vă va ajuta să identificați discurile ce sunt compatibile cu acest aparat, precum și funcțiile disponibile pentru un anumit tip de disc.

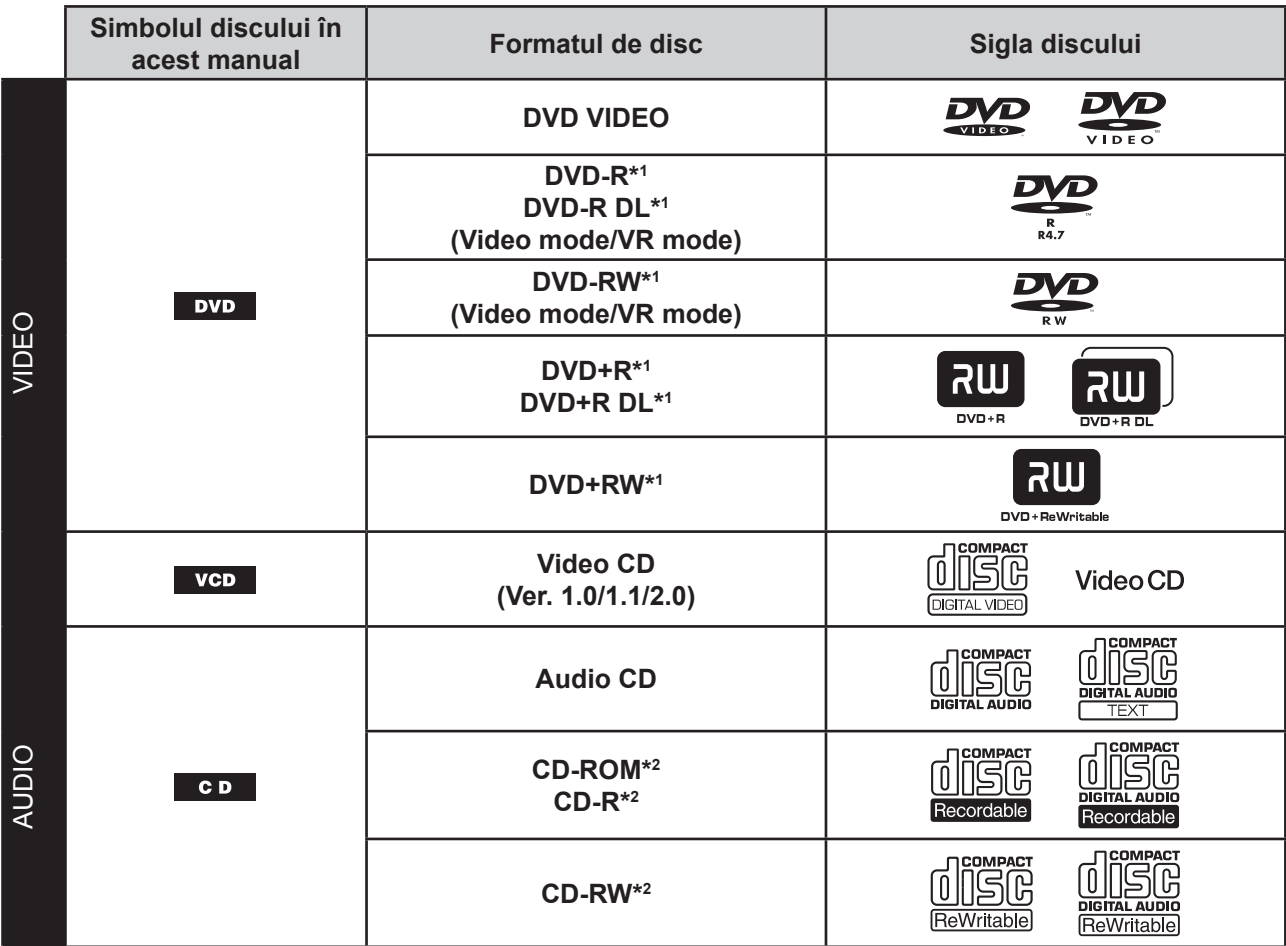

*\*1 Pot fi stocate în memorie şi fişiere audio. Pentru detalii, consultaţi pag. 9.*

*\*2 Pot fi stocate în memorie şi fişiere video/de imagine. Pentru detalii, consultaţi pag. 9.*

#### *Notă*

*• În acest manual, termenul "DVD" poate fi utilizat în mod generic pentru a se face referire la următoarele tipuri de discuri : DVD VIDEO, DVD-R / DVD-RW şi DVD+R / DVD+RW.*

Tabelul următor prezintă formatele de compresie acceptate de acest aparat, tipurile de fişiere cărora le corespund şi tipurile de discuri pe care pot fi stocate respectivele fişiere.

Funcțiile disponibile diferă în funcție de format, indiferent de tipul de disc. Simbolurile formatelor prezentate mai jos vor însoţi descrierea funcţiilor disponibile pentru fiecare format.

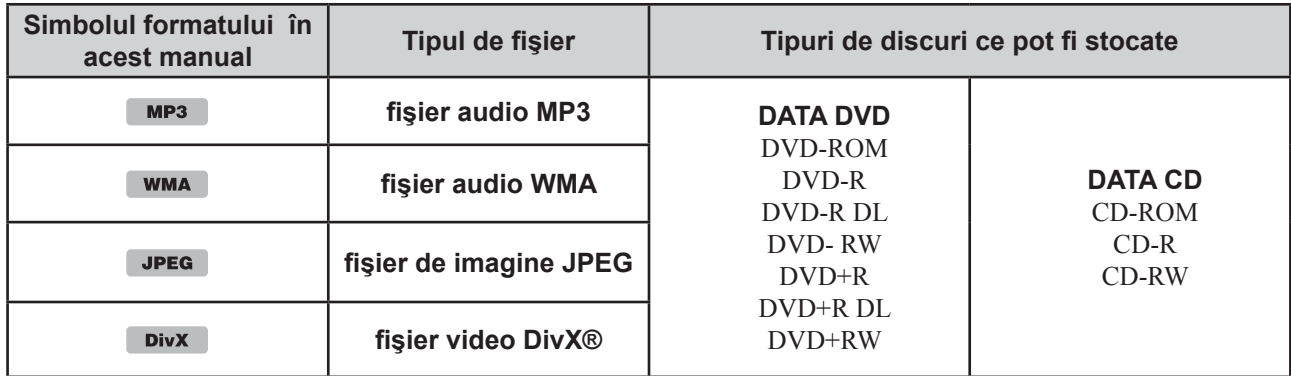

#### *Observaţie*

*• Pentru detalii legate de formatele de compresie, consultaţi pag. 45.*

#### **Discuri ce nu sunt acceptate**

Acest aparat nu poate reda următoarele tipuri de discuri :

*•* discuri de 8 cm,

- discuri de 12 cm care folosesc numai zona de date intrioară, de 8 cm (restul fiind transparent),
- discuri CD-ROM ce conţin alte fişiere decât MP3 / WMA / JPEG / DivX,
- SA-CD,
- CD-G,
- Foto-CD,
- VSD (Video Single Disc),
- DVD-ROM ce contin alte fisiere decât MP3 / WMA / JPEG / DivX,
- DVD-RAM,
- DVD-Audio,
- Activ-Audio (Date),
- SVCD (Super Video CD),
- CDV,
- discuri create în format Packet Write ,
- discuri în format DTS.

#### *Notă*

*• În funcţie de condiţiile de înregistrare, este posibil ca şi unele discuri compatibile să nu fie redate de acest aparat.*

#### **Codul de regiune**

Acest sistem este utilizat pentru protejarea drepturilor de autor pentru software. Fiecare cod de regiune este marcat în partea de jos a aparatului şi numai discurile care au acelaşi cod de regiune ca şi player-ul vor putea fi redate de către acesta.

Vor putea fi redate, de asemenea, și discurile cu marcajul  $\left(\left(\begin{matrix} 1 \\ 1 \end{matrix}\right)$ 

Dacă încercați să redați un DVD cu un alt cod de regiune decât aparatul, pe ecran va fi afişat mesajul "Playback prohibited by region code." (*Redarea este împiedicată de codul de regiune*). În funcţie de DVD, chiar dacă pe acesta nu este marcat codul de regiune, este posibil să existe o limitare regională.

Codul de regiune

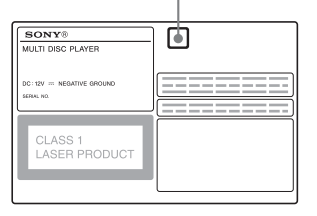

### **Localizarea şi funcţiile butoanelor**

### **Unitatea de bază**

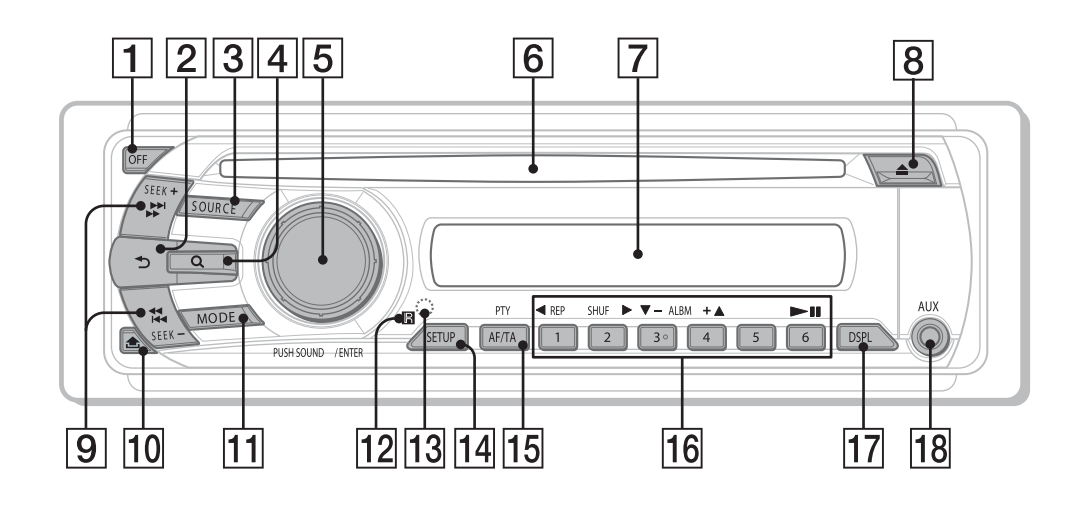

Pentru detalii, consultați paginile indicate.

Această secțiune conține instrucțiuni despre butoanele telecomenzii card.

Pentru efectuarea operatiilor respective, pot fi utilizate şi butoanele aparatului, în cazul în care au aceleaşi denumiri sau unele similare cu cele ale butoanelor telecomenzii card.

#### **1** Buton OFF pag. 16, 18, 22

Pentru a opri / întrerupe functionarea sursei (apăsaţi) ; pentru oprirea completă a sursei (apăsaţi şi menţineţi apăsat).

#### 2 **Buton (BACK)** pag. 31

Apăsati pentru a reveni la interfata afisată anterior.

#### 3 **Buton SOURCE** pag. 20, 32, 44

Pentru a porni alimentarea ; pentru a schimba sursa de semnal (radio / disc / AUX).

#### 4 **Butonul (căutare)** pag. 31

Pentru a intra în modul de căutare rapidă Quick-BrowZer.\*<sup>1</sup>

#### 5 **Buton rotativ / SOUND / ENTER**  pag. 31, 32, 35

Pentru a regla volumul sonor / a efectua un reglaj (rotiti) ; pentru a accesa meniul de sunet/ a aplica reglajul efectuat (apăsați).

#### 6 **Compartiment pentru disc** pag. 16, 18 Pentru a introduce discul în aparat.

7 **Fereastră de afişaj**

#### **8** Butonul  $\triangle$  (eject) pag. 16, 18

Este folosit pentru a scoate discul din aparat.

#### 9 **Butoane SEEK-/+** pag. 17, 19, 20, 21

#### **Disc :**

Pentru a omite un capitol / o pistă / o scenă / un fişier (apăsaţi) ; pentru a vă deplasa rapid înainte/ înapoi pe disc (apăsați și țineți un moment apăsat) ; pentru a derula înapoi / rapid înainte o pistă (apăsaţi şi menţineţi apăsat).\*2

#### **Radio:**

Pentru a depista automat posturile de radio (apăsaţi) ; pentru a depista posturile în mod manual (apăsaţi şi menţineţi apăsat).

#### 0 **Buton (eliberare panou frontal)**  pag. 15

#### **11 Buton MODE** pag. 20, 32, 44

Pentru a selecta banda de frecvențe radio (FM/ MW/LW) ; pentru a selecta un echipament auxiliar conectat la mufa de intrare AUX (frontală) sau la cea AUX IN (din spatele aparatului).

- **12 Receptor pentru telecomanda card**
- 13 Buton RESET pag. 14
- qf **Buton SETUP** pag. 26, 32, 40, 43, 44

Pentru a accesa meniul de configurare a sistemului.

qg **Buton AF (frecvenţe alternative) / TA (anunţuri de trafic) / PTY (tipul emisiunii)** pag. 33, 34 Pentru a alege AF și TA (apăsați) ; Pentru a selecta PTY (apăsați și mențineți apăsat) în modul RDS.

#### **16 Butoane numerotate**

**Disc** :

- (1) : b **REP** pag. 16, 17, 29
- (2) : **SHUF**  B pag. 16, 17, 29
- $\textcircled{3}/\textcircled{4}$  : **ALBM -/+ (V/A)**

 pag. 16, 17, 19, 21 Pentru a omite un album sau un director/ pentru a deplasa cursorul (apăsați); pentru a omite în mod continuu albume sau directoare (apăsați și mențineți apăsat).

(6) : u **(redare / pauză)** pag. 16, 17, 18, 19, 21 Pentru a începe / a face o pauză de redare.

#### **Radio:**

Pentru a receptiona un post fixat în memorie (apăsaţi); pentru a fixa posturi în memorie (apăsaţi şi menţineţi apăsat).

qj **DSPL (afişaj)** pag. 24, 33, 43 Pentru schimbarea elementelor afişate.

```
18 Mufa de intrare AUX pag. 43
Pentru conectarea unui dispozitiv audio
```
portabil.

- *\* 1 Când este redat un CD/MP3/WMA/JPEG/DivX.*
- *\* 2 Funcţionarea diferă în funcţie de disc (pag. 17, 19).*

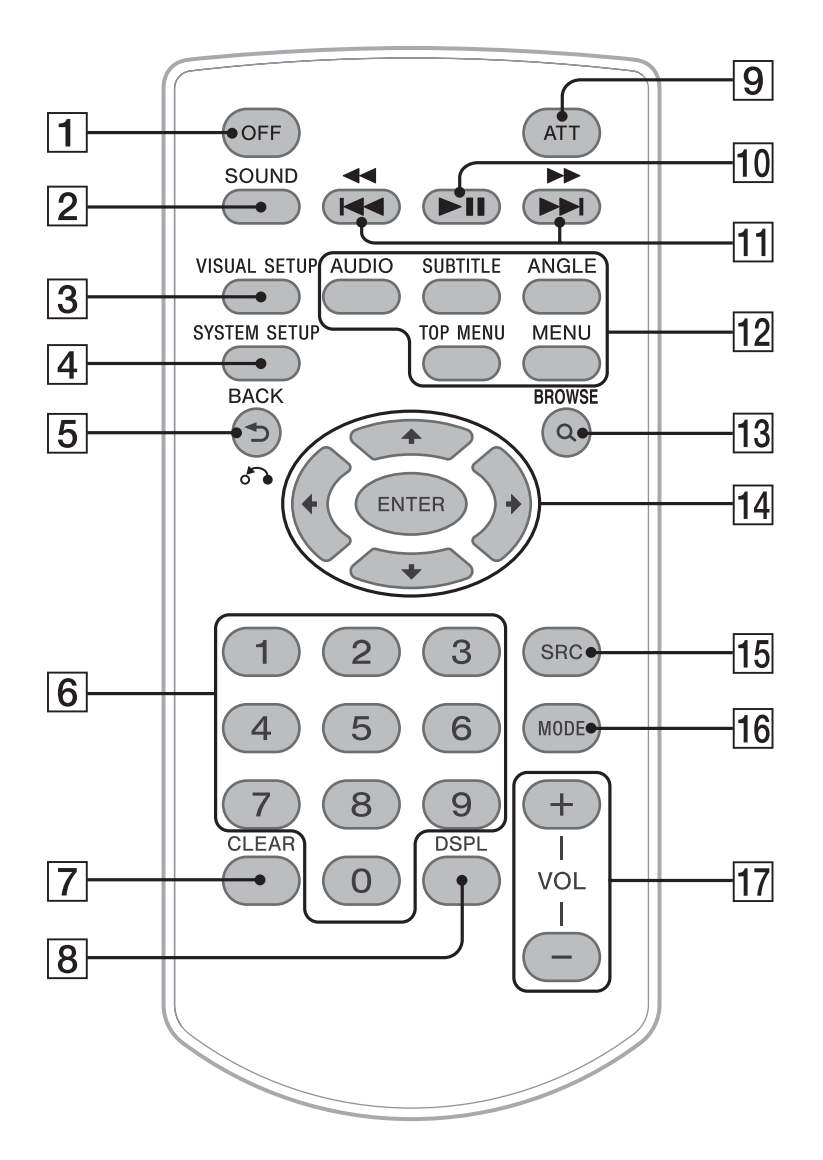

Consultaţi paginile indicate pentru a obţine informaţii suplimentare.

Îndepărtaţi folia izolatoare înainte de a folosi telecomanda (pag. 14).

#### 1 **Buton OFF** pag. 16, 18, 22

Pentru a opri / întrerupe funcționarea sursei (apăsaţi) ; pentru oprirea completă a sursei (apăsaţi şi menţineţi apăsat).

#### 2 **Buton SOUND** pag. 35

Pentru a accesa meniul de sunet (Sound).

#### 3 **Buton VISUAL SETUP** pag. 22, 25, 26,

#### 27, 28, 30, 31, 36

Pentru a accesa modul redare / meniul de configurare video.

4 **Buton SYSTEM SETUP**  pag. 26, 32, 40, 43, 44

> Pentru a accesa meniul de configurare a sistemului.

5 **Buton (înapoi) /** O pag. 22, 23, 28, 29, 36 Pentru a reveni la interfața precedentă ; reveniți la meniul de la VCD\*<sup>1</sup> .

![](_page_12_Picture_322.jpeg)

#### **Disc:**

Pentru a localiza titlul / capitolul / pista.

#### **Radio:**

Pentru a receptiona posturi fixate în memorie (apăsaţi) ; pentru a fixa posturi în memorie (apăsaţi şi menţineţi apăsat).

#### 7 **Buton CLEAR** pag. 28, 31

Pentru a şterge unul dintre numerele introduse.

#### 8 **Butonul DSPL (afişaj)**

pag. 24, 33, 43 Pentru a schimba elementele afişate.

#### 9 **Butonul ATT (atenuare)**

Pentru a atenua sonorul. Pentru a reveni la nivelul anterior, apăsați încă o dată acest buton.

#### **10 Buton ►II (redare / pauză)**

pag. 16, 17, 18, 19, 21

Pentru a începe / a face o pauză de redare.

**11 Butoane 14444/PPPH** 

pag. 17, 19, 20, 21

#### **Disc:**

Pentru a omite un capitol / o pistă / o scenă / un fişier (apăsaţi) ; pentru a derula / rula rapid înainte discul (apăsați și mențineți apăsat un moment) ; pentru a parcurge pista înapoi / rapid înainte (apăsați și mențineți apăsat).\*<sup>2</sup>

#### **Radio:**

Pentru a depista automat posturile de radio (apăsaţi); pentru a găsi manual un post de radio (apăsaţi şi menţineţi apăsat).

#### **12 Butoane reglaj pentru redarea DVD**

(AUDIO) : pag. 17, 25

Schimbarea limbii / formatului folosit pentru coloana sonoră.

(Schimbarea canalului audio pentru VCD / CD / MP3 / WMA .)

(SUBTITLE) : pag. 17

Schimbarea limbii folosite pentru subtitrare.

(ANGLE) : pag. 17

Schimbarea unghiului de vizionare.

(TOP MENU) : pag. 17

Accesarea meniului superior al unui DVD.

#### (MENU) : pag. 17

Accesarea meniului unui disc.

### qd **Butonul (căutare)** pag. 31

Pentru a intra în modul de căutare rapidă Quick-BrowZer.\*3

#### qf M**/**m**/**<**/**, **(cursor) / butoane ENTER**  Pentru a deplasa cursorul şi a aplica reglajele stabilite.

#### qg **Buton SRC (sursă)** pag. 20, 32, 44

Pornirea alimentării ; schimbarea sursei (Radio/ Disc/ AUX).

#### **16 Butonul MODE** pag. 20, 32, 44

Pentru a selecta banda de frecvente radio (FM/ MW/ LW) ; selectati un echipament auxiliar conectat la mufa de intrare AUX (frontală) sau la cea AUX IN (din spate).

### qj **Butoane VOL (volum) +/–**

Pentru reglarea volumului.

- *\*1 Când redarea se desfăşoară folosind funcţiile PBC.*
- *\*2 Funcţionarea diferă în funcţie de disc (pag. 17, 19).*
- *\*3 Când este redat un CD/MP3/WMA/JPEG/DivX.*

#### *Notă*

*• Aparatul nu poate fi acţionat cu ajutorul telecomenzii card câtă vreme este oprit şi afişajul său este inactiv, cu excepţia cazurilor în care este apăsat butonul*  (SOURCE) *al unităţii de bază sau este introdus un disc pentru a activa echipamentul.*

## **Punerea în funcţiune**

### **Instalarea aparatului şi a monitorului opţional**

Mai întâi instalati și conectați unitatea de bază la monitorul optional.

Acest aparat poate funcționa folosind interfețele afișate la aparat şi/sau pe monitorul opțional.

Vă rugăm să țineți seama că manualul include instrucțiuni legate de afişarea atât la aparat, cât şi pe monitorul opţional.

![](_page_13_Figure_5.jpeg)

Pentru detalii, consultați manualul de instalare / conectare furnizat.

#### *Notă*

*• Aveţi grijă să montaţi în siguranţă monitorul opţional şi într-o poziţie care să nu obstrucţioneze vederea şoferului.*

### **Iniţializarea aparatului**

Înainte de prima punere în funcţiune a aparatului sau după înlocuirea bateriei autovehiculului, ori după modificarea unor conexiuni electrice va trebui să iniţializaţi aparatul. Detașați panoul frontal (pag.15) și apăsați butonul RESET (pag. 10) cu ajutorul un obiect cu vârf ascuțit, cum ar fi un pix.

#### *Notă*

*• Apăsarea butonului RESET va anula reglajul ceasului şi va şterge anumite informaţii stocate în memorie.*

### **Pregătirea telecomenzii card**

Înainte de a folosi prima dată telecomanda, îndepărtaţi folia izolatoare.

![](_page_13_Figure_15.jpeg)

#### *Observaţie*

*• Pentru a afla cum se înlocuiesc bateriile, consultaţi pag. 46.*

### **Detaşarea panoului frontal Ataşarea panoului frontal**

![](_page_14_Figure_1.jpeg)

Puteți detașa panoul frontal al acestui aparat, pentru a preveni furtul.

### **Alarma de avertizare**

Dacă aţi întors cheia de contact în poziţia OFF fără a fi detaşat panoul frontal, va suna o alarmă de avertizare timp de câteva secunde. Alarma se va auzi doar dacă amplificatorul încorporat este utilizat.

#### **1 Apăsaţi** (OFF)**.**

Aparatul se opreşte.

**2 Apăsaţi apoi trageţi-l uşor spre exterior.**

![](_page_14_Picture_8.jpeg)

#### *Note*

- *Nu lăsaţi să cadă panoul frontal şi nu aplicaţi o presiune excesivă asupra afişajului sau a panoului frontal.*
- *Nu expuneţi panoul frontal la temperatură ridicată sau umezeală. Evitaţi să îl lăsaţi în maşina parcată sau pe bord, ori în partea din spate a maşinii.*

Introduceți partea din dreapta a panoului frontal @ astfel încât să se potrivească orificiul acestuia cu pivotul B al aparatului, aşa cum este ilustrat mai jos, apoi împingeţi usor partea din stânga în poziție, până ce se aude un clic.

![](_page_14_Picture_14.jpeg)

#### *Notă*

*• Nu puneţi nimic pe suprafaţa interioară a panoului frontal.*

## **Operaţii de bază**

## **Redarea discurilor video**

În funcţie de disc, anumite operaţii pot fi diferite sau restricţionate. Consultaţi manualul de instrucţiuni ce însoţeşte discul.

![](_page_15_Figure_3.jpeg)

1 **Porniţi monitorul, apoi selectaţi intrarea de la sursă pentru monitor, corespunzător acestui aparat.**

2 **Introduceţi discul (cu eticheta în sus).** Redarea începe automat. Dacă nu începe automat redarea, apăsați **>II**.

![](_page_15_Figure_6.jpeg)

3 **Dacă apare meniul DVD, apăsaţi** (1) **(**b**) /** (2) **(**B**) /**(3) **(**V**) /**(4) **(**v**) pentru a deplasa cursorul, apoi apăsaţi** (6) **(**u**) pentru a confirma.**

Dacă folosiți telecomanda card, apăsați **↑/↓/←/→**/ butoanele numerotate pentru a deplasa cursorul, apoi apăsați (ENTER) pentru a confirma.

#### **Pentru a opri redarea**

Apăsaţi (OFF).

*Notă*

*• Discurile în format DTS nu sunt acceptate. Sonorul nu este transmis la ieşire dacă este selectat formatul DTS.*

#### **Pentru a scoate discul din aparat**

Apăsați <sup>▲</sup>.

![](_page_15_Figure_15.jpeg)

#### **Despre meniul DVD**

Un DVD este împărțit în mai multe secțiuni, care conțin imagini sau facilități de muzică. Aceste secțiuni sunt denumite "titluri". Când este redat un DVD care conţine mai multe titluri, puteţi selecta titlul dorit folosind meniul superior al DVD-ului. În cazul DVD-urilor care vă permit să selectaţi elemente cum ar fi subtitluri / limba pentru coloana sonoră, alegeţi aceste elemente folosind meniul DVD.

### **Alte operaţii de redare**

![](_page_16_Figure_3.jpeg)

![](_page_16_Figure_4.jpeg)

![](_page_16_Picture_217.jpeg)

*\*1 Nu sunt disponibile în funcţie de disc.*

*\*2 Când apare fereastra de introducere a celor 4 cifre, introduceţi codul de limbă (pag. 53) pentru a fi stabilită limba dorită.*

## **Redarea discurilor audio**

În funcţie de disc, anumite operaţii pot fi diferite sau restricţionate. Consultaţi manualul de instrucţiuni ce însoţeşte discul.

![](_page_17_Picture_2.jpeg)

![](_page_17_Picture_3.jpeg)

![](_page_17_Picture_4.jpeg)

#### **Pentru a opri redarea**

Apăsaţi (OFF).

*Notă*

*• Discurile în format DTS nu sunt acceptate. Sonorul nu este transmis la ieşire dacă este selectat formatul DTS.*

#### **Pentru a scoate discul din aparat**

Apăsați <sup>▲</sup>.

![](_page_17_Picture_11.jpeg)

### **Alte operaţii de redare**

![](_page_18_Figure_1.jpeg)

![](_page_18_Figure_2.jpeg)

![](_page_18_Picture_98.jpeg)

*\* Când este redat un fişier MP3 / WMA.*

### **Ascultarea radioului**

![](_page_19_Figure_1.jpeg)

1 **Apăsaţi de mai multe ori** (SOURCE) **până ce apare indicaţia "TUNER".**

2 **Apăsaţi în mod repetat butonul** (MODE) **până ce apare banda de frecvenţe dorită (FM1, FM2, FM3, MW sau LW).**

![](_page_19_Figure_4.jpeg)

A Banda de frecvenţe radio / Funcţia.

**B** Frecventa\*

\* *Când sunt recepţionate posturi RDS, este afişată şi denumirea programului respectiv. Pentru detalii, consultaţi "RDS" de la pag. 33.*

#### 3 **Depistaţi postul dorit.**

#### **Depistarea automată a posturilor**

Apăsaţi (SEEK) +/– .

Baleierea frecvențelor încetează când este recepționat un post de radio. Repetați procedura până ce este recepționat postul care vă interesează.

#### **Depistarea manuală a posturilor**

Apăsaţi şi menţineţi apăsat butonul (SEEK) +/– pentru a localiza în mod aproximativ frecvenţa care vă interesează, apoi apăsaţi de mai multe ori butonul (SEEK) +/– pentru a fi realizat acordul fin.

#### *Observaţie*

*• Pentru detalii legate de alte funcţii radio, consultaţi "Operaţii avansate — Radio" de la pag. 32.*

#### **Folosind telecomanda card**

Folosiți butonul (SRC) în loc de cel (SOURCE) și butoanele  $\blacktriangleleft \blacktriangleleft \blacktriangleleft \blacktriangleright \blacktriangleright \blacktriangleright \blacktriangleright \blacktriangleleft$  în loc de butonul (SEEK) +/-.

## *Operaţii avansate – Discuri*

Acest capitol conţine următoarele secţiuni.

- Operaţii video specifice\* – paginile de la 21 la 29
- Operaţii video\* / audio obişnuite – paginile de la 29 la 32
- Operaţii audio specifice
- paginile 32
- \* *Inclusiv operaţii JPEG*.

### **Redarea fişierelor DivX® / JPEG**

**DivX JPEG** 

![](_page_20_Figure_9.jpeg)

![](_page_20_Figure_10.jpeg)

#### *Notă*

*• Dacă discul conţine mai multe tipuri de fişiere, poate fi redat numai tipul care a fost selectat (audio / video/ de imagine). Pentru redarea fişierelor video DivX sau a celor de imagine JPEG, cum ar fi cele de pe un disc, apăsaţi butonul în cursul redării, selectaţi tipul de fişier dorit (video / de imagine) pentru a fi afişat, apoi selectaţi-l (pag. 31).*

### **Redarea fişierelor DivX®**

DivX® este o tehnologie de compresie a fişierelor video, dezvoltată de DivX, Inc. Acest produs este certificat oficial DivX® şi poate reda toate versiunile de DivX® video (inclusiv DivX® 6) în varianta standard de redare a fişierelor media DivX®.

Puteți comanda redarea fișierelor DivX la fel ca în cazul discurilor video (pag. 16) și a altor facilități de redare audio.

![](_page_20_Picture_286.jpeg)

#### *Notă*

*• Puteţi de asemenea să selectaţi redarea unui fişier cu ajutorul unei liste (Quick-BrowZer) (pag. 31).*

### **Redarea fişierelor de imagine JPEG**

Fişierele JPEG pot fi urmărire unele după altele, cu acest aparat. Prezentarea unei astfel de succesiunii de imagini începe automat când introduceți un disc sau apăsați  $\blacktriangleright$ II. Pentru detalii legate de modul de începere a redării, urmaţi paşii de la 1 la 4 ai procedurii "Redarea discurilor video", de la pag. 16.

![](_page_20_Picture_287.jpeg)

#### *Note*

- *Dacă este rotită o imagine de mari dimensiuni, afişarea acesteia poate dura mai mult timp.*
- *Fişierele în format JPEG progresiv nu pot fi afişate.*

#### *Observaţii*

*• Pentru a fi redate, fişierele pot fi selectate şi cu ajutorul listei (Quick-BrowZer), pag. 31.*

### **Utilizarea funcţiilor PBC — Comanda redării**

#### **VCD**

![](_page_21_Figure_2.jpeg)

Meniul PBC vă va sprijini în realizarea interactivă a operaţiilor în timpul redării unui VCD compatibil PBC.

**1 Porniţi redarea unui disc VCD compatibil PBC.**

Este afişat meniul PBC.

- **2 Apăsaţi butoanele numerotate pentru a selecta elementul dorit, apoi apăsaţi** (ENTER)**.**
- **3 Urmaţi instrucţiunile din meniu pentru realizarea interactivă a operaţiilor.**

Pentru a reveni la interfața precedentă, apăsați de

### **Redarea fără funcţii PBC**

- **1 În cursul redării, apăsaţi** (OFF)**.** Redarea se opreşte.
- **2 Apăsaţi butoanele numerotate pentru a selecta elementul dorit, apoi apăsaţi** (ENTER)**.**

Apare mesajul "Play without PBC." şi redarea începe. Meniul PBC nu este afişat în cursul redării.

#### *Note*

- *Elementele de meniu şi procedurile de funcţionare diferă în funcţie de disc.*
- *În cursul redării PBC, numărul pistei, elementul de redare etc. nu este afişat în meniul modului redare (pag. 22).*
- *Reluarea redării nu este disponibilă în cursul redării fără PBC.*

#### *Observaţie*

*• Pentru reluarea redării PBC, opriţi redarea apăsând*  (OFF)*, apoi apăsaţi* u*.*

### **Utilizarea meniului pentru modul de redare**

**DivX** 

![](_page_21_Figure_20.jpeg)

![](_page_21_Figure_21.jpeg)

Puteţi utiliza meniul modului de redare al acestui aparat pentru a comanda redarea sau a realiza configurarea de redare.

Pentru afișarea meniului modului de redare, apăsați (VISUAL SETUP) în cursul redării.

Pentru ca acest meniu să nu mai fie afișat, apăsați din nou (VISUAL SETUP).

#### *Note*

- *În cursul redării unui disc audio,* (VISUAL SETUP) *este inactiv.*
- *În cursul redării JPEG,* (VISUAL SETUP) *este activ numai când o imagine este complet afişată.*

#### *Observaţie*

*• Dacă apăsaţi* (VISUAL SETUP) *cât timp redarea este oprită, este afişat meniul de reglaje video (de la monitor) şi aveţi posibilitatea de a efectua diverse reglaje, cum ar fi limba folosită pentru afişare, reglajele audio etc. (pag. 36).*

#### **Exemplu : la redarea unui DVD**

![](_page_21_Picture_31.jpeg)

A Elementele meniului modului de redare Pentru detalii, consultați "Lista elementelor meniului pentru modul de redare", pag. 23.

- B DVD : Număr titlu / Total VCD : Număr pistă / Total\*<sup>1</sup> JPEG : Număr album / Total
	- DivX : Număr album (director) / Total
- C DVD : Număr capitol / Total JPEG : Număr imagine / Total DivX : Număr fişier / Total
- D Durata de redare scursă\*2
- **B** Format
- G Starea redării (PLAY >, PAUSE II etc.)
- G Reglaj curent
- **O** Opțiuni
- **I** Element selectat
- J Denumirea elementului selectat şi / sau mesaje de asistentă pentru functionare.
- \*1 *Când este redat un VCD cu funcţii PBC (pag. 22), nu este afişată nici o indicaţie.*
- \*2 *În cursul redării JPEG, nu apare nici o indicaţie.*

### **Lista elementelor meniului modului de redare**

Apăsați  $\leftarrow$ / $\leftarrow$ / $\leftarrow$ /butoanele numerotate pentru a selecta un element, apoi apăsați (ENTER).

Pentru a reveni la interfața precedentă, apăsați de la precedentă. Consultaţi paginile indicate pentru a afla detalii.

#### **TITLE, TRACK** (*Titlu, Pistă*) 30

Pentru a selecta titlul, scena sau pista care să fie redată.

**DVD VCD** 

#### **EL ALBUM 30**

Pentru a selecta un album sau un director care să fie afişate.

![](_page_22_Picture_20.jpeg)

#### **CHAPTER (***Capitol***)** 30

Pentru a selecta un capitol care să fie redat.

![](_page_22_Picture_23.jpeg)

#### **IMAGE (***Imagine***)** 30

Pentru a selecta imaginea care să fie afişată.

#### **FILE (***Fişer***)** 30

Pentru a selecta fişierul video care să fie redat.

**DivX** 

**DVD** 

**JPEG** 

#### $\bigodot$ **TIME (***Timp***)** 30

Pentru a afla durata de redare scursă ; codul temporal de intrare.

![](_page_22_Picture_31.jpeg)

### *<b>@D* **AUDIO** 17, 25

Pentru a alege o altă limbă pentru coloana sonoră / un alt format / canal ; verificați formatul de program.

> DVD VCD **DivX**

### **SUBTITLE** (*Subtitrare*) 17

Pentru a activa / dezactiva subtitrarea, pentru a alege o altă limbă pentru subtitrare.

**DVD** 

### **ANGLE (***Unghi***)** 17

Pentru a schimba unghiul de vizionare.

**DVD** \*

 $\mathbb{Q}$  **CENTER ZOOM (***Zoom central***)** 26

Pentru a mări o imagine.

![](_page_22_Picture_43.jpeg)

### **REPEAT (***Redare repetitivă***)** 30

Pentru redarea în mod repetat a unui titlu/ unui capitol / unei piste / unui album / unei imagini / unui fişier video.

DVD VCD JPEG DivX

#### **SHUFFLE (***Redare aletorie***)** 30

Pentru redarea în ordine aleatorie a capitolelor / a pistelor/ a imaginilor / a fişierelor video.

> **\*** DVD VCD **JPEG DivX**

 **PICTURE EQ (***Calitatea imaginii***)** 27

Pentru a ajusta calitatea imaginilor.

DVD VCD **JPEG DivX** 

\* *Exclusiv discuri DVD-R / DVD-R DL / DVD-RW în mod VR.*

#### *Observaţie*

*• Când este activată una dintre facilităţile "SHUFFLE" sau "REPEAT", ori dacă este disponibilă facilitatea "ANGLE", caseta de bifare asociată acestei opţiuni devine luminoasă şi de culoare verde, de exemplu :*  $G \rightarrow \Box G$ 

*Cu toate acestea, este posibil, ca în funcţie de scenă, să nu puteţi schimba unghiul de prezentare, cu toate că respectiva casetă de bifare este verde şi luminoasă.*

### **Afişarea informaţiilor temporale / a celor tip text conţinute de disc**

![](_page_23_Picture_1.jpeg)

![](_page_23_Figure_2.jpeg)

### **Consultarea informaţiilor temporale**

Durata redării şi cea rămasă de redat pentru titlul, capitolul, pista curentă etc. pot fi aflate în cursul redării video / imaginilor.

#### **1 Apăsaţi** (DSPL) **în cursul redării.**

Sunt afişate informaţiile legate de redarea în curs de desfăşurare.

![](_page_23_Figure_7.jpeg)

#### **1 Apăsaţi de mai multe ori** (DSPL) **pentru a fi prezentate pe rând informaţiile temporale.**

Informațiile temporale diferă în funcție de disc / de format după cum urmează :

#### **Redarea DVD**

```
• T **:**:**
```
Durata de redare scursă pentru titlul curent • T –\*\*:\*\*:\*\*

Durată rămasă de redat pentru titlul curent

• C \*\*:\*\*:\*\*

Durata de redare scursă pentru capitolul curent • C –\*\*:\*\*:\*\*

Durata rămasă de redat pentru capitolul curent.

#### **Redarea VCD**

Numai la redarea de discuri versiunea 1.0 / 1.1 sau a

celei 2.0 fără funcţii PBC.

• T \*\*:\*\*

Durata de redare scursă pentru pista curentă •  $T -$ \*\*:\*\*

Durată rămasă de redat pentru pista curentă  $\bullet$  D \*\*:\*\*

Durata de redare scursă pentru discul curent •  $D -$ \*\*:\*\*

Durată rămasă de redat pentru discul curent.

#### **Redarea JPEG**

- Numărul albumului / Total
- Numărul imaginii / Total

#### **Redarea DivX**

- Numărul albumului (directorului) / Total
- Numărul fişierului / Total
- T \*\*:\*\*

Durata de redare scursă pentru fişierul curent.

### **Consultarea informaţiilor tip text**

Pot fi consultate informații legate de text (denumirea albumului, denumirea imaginii etc.) sau fişierele JPEG/ DivX.

Numărul albumului / imaginii / directorului / fişierului

![](_page_23_Picture_315.jpeg)

Informaţii tip text\*

\* *Dacă nu există informaţii sub formă de text, apare indicaţia "NO TEXT".*

Informațiile tip text diferă în funcție de format după cum urmează :

#### **Redarea JPEG**

- Denumirea albumului (dacă este afişat numărul albumului)
- Denumirea imaginii (dacă este afişat numărul imaginii)

#### **Redarea DivX**

- Denumirea albumului (directorului), dacă este afişat numărul albumului (directorului)
- Denumirea fişierului (dacă este afişat numărul acestuia)

### **Efectuarea reglajelor audio**

![](_page_23_Figure_47.jpeg)

#### *Notă*

*• Discurile în format DTS nu sunt acceptate. Dacă este selectat acest format, sonorul nu se aude.*

### **Alegerea unei alte limbi pentru coloana sonoră / a unui alt format**

#### **DVD** DivX

Pentru DVD limba pentru coloana sonoră poate fi schimbată dacă discul conține înregistrate piste multilingve. Pentru DVD/DivX puteti schimba formatul audio la redarea unui disc care conține înregistrări în mai multe formate audio (ex. Dolby Digital).

**1 În cursul redării, apăsaţi de mai multe ori**  (AUDIO) **până ce sunt afişate limba dorită pentru coloana sonoră / formatul căutat.**

![](_page_24_Figure_4.jpeg)

\* *La redarea DivX, sunt afişate formatul audio / canalul (ex. "MP3").*

Limba pentru coloana sonoră comută între diversele variante disponibile.

Dacă este solicitată introducerea unui set de patru cifre, introduceti codul limbii care vă interesează (pag. 53). Când o aceeaşi limbă este afişată de 2 sau mai multe ori, discul este înregistrat în mai multe formate audio.

### **Schimbarea canalului audio**

![](_page_24_Figure_9.jpeg)

La redarea VCD/ CD/ MP3/ WMA, puteți selecta sonorul de la canalul din stânga sau din dreapta pentru a fi ascultat atât prin boxele din stânga, cât şi prin cele din dreapta.

**STEREO (ST)**: sonor stereo standard (implicit) **1/L (L) :** canal sonor stânga (mono) 2/R (R) : canal sonor dreapta (mono)

**1 În cursul redării, apăsaţi de mai multe ori**  (AUDIO) **până ce apare canalul audio dorit.**

De ex. la redarea unui fişier MP3.

![](_page_24_Figure_14.jpeg)

#### *Notă*

*• În funcţie de disc, este posibil să nu puteţi modifica reglajul audio.* 

#### *Observaţie*

*• Puteţi totodată să modificaţi reglajele video ale discurilor selectând "AUDIO" în meniul modului de redare (pag. 22).*

### **Aflarea formatului de program DVD**

Puteti verifica numărul de canale și pozițiile echipamentelor cu ajutorul discului DVD VIDEO care este redat.

- **1 În cursul redării, apăsaţi** (VISUAL SETUP)**.** Este afişat meniul modului de redare.
- **2** Apăsați butoanele **↑/**↓ pentru a selecta  **(AUDIO).**

Este afişat formatul de program.

![](_page_24_Figure_24.jpeg)

Formatul programului curent

\* *În funcţie de disc, apare indicaţia "PCM", "DOLBY DIGITAL" etc.*

Literele ce apar în interfaţa formatului de program reprezintă următoarele componente ale sunetului şi pozițiile acestora.

- $\boxed{\Box}$ : frontal (stânga)
- : frontal (dreapta)
- C : central
- : spate (stânga)
- : spate (dreapta)
- s: spate (mono) componenta din spate a semnalului Dolby Surround procesat şi semnalul Dolby Digital
- : semnalul pentru efect de frecvenţă joasă (Low Frequency Effect)

Denumirea formatului de program şi numerele canalelor apar în maniera de mai jos :

Exemplu : Dolby Digital 5,1 canale

![](_page_24_Figure_37.jpeg)

Pentru ca meniul modului de redare să nu mai fie afişat, apăsaţi (VISUAL SETUP).

### **Ajustarea nivelului audio la ieşire — Nivel DVD**

Puteti ajusta nivelul audio la iesire pentru un DVD înregistrat în format Dolby Digital, pentru a reduce diferentele nivelului volumului între disc și sursă.

- **1 În cursul redării, apăsaţi** (SYSTEM SETUP)**.** La unitatea de bază apar elementele de configurare a sistemului.
- **2** Apăsați **↑/↓** pentru a selecta "DVD-LEVEL", **apoi apăsaţi** (ENTER)**.**
- **3 Apăsaţi** m **pentru a selecta "ADJST-ON", apoi apăsaţi** (ENTER)**.**
- **4** Apăsați **↑/↓** pentru a selecta "DOLBY-ADJ", **apoi apăsaţi** (ENTER)**.**
- **5** Apăsați **↑/↓** pentru a ajusta nivelul la ieșire. Nivelul la ieşire poate fi reglat în trepte de un pas, între  $-10$  si + 10.

**6 I** DIGITAL EQ3 DOL BY+  $\overline{H}$  $\pi\nu\pi$ 

#### **6 Apăsaţi** (ENTER)**.**

Reglajul se încheie.

Pentru ca interfaţa de configurare a sistemului să nu mai fie afișată, apăsați (SYSTEM SETUP).

#### **La unitatea de bază**

Apăsaţi (SETUP) în loc de (SYSTEM SETUP), folosiţi butonul rotativ în loc să apăsați  $\mathbf{\hat{f}}/\mathbf{\downarrow}$ , apăsați butonul rotativ în loc de (ENTER).

### **Mărirea imaginilor**

**DVD** VCD **DivX** 

![](_page_25_Figure_15.jpeg)

Aveti posibilitatea să măriți imaginile.

- **1 În cursul redării, apăsaţi** (VISUAL SETUP)**.** Este afişat meniul modului de redare.
- **2** Apăsați **↑/↓** pentru a selecta  $\mathbb{Q}$ **(CENTER ZOOM), apoi apăsaţi** (ENTER)**.** Este afișată optiunea curentă.

![](_page_25_Figure_19.jpeg)

### **3** Apăsați **↑/↓** pentru a selecta opțiunea **dorită (×1, ×1,6**\***), apoi apăsaţi** (ENTER)**.**

\* *Imaginea poate apărea pixelizată.* Imaginea este mărită.

Pentru ca meniul modului de redare să nu mai fie afişat, apăsaţi (VISUAL SETUP).

Pentru vă deplasa în imagine, apăsati  $\leftarrow/\leftarrow/\leftarrow$ . Pentru a reveni la scala originală, selectați "×1" la pasul 3.

#### *Note*

- *În funcţie de disc, este posibil să nu puteţi modifica scala de mărire.*
- *La reluarea redării, imaginea va reveni la nivelul original pe scala de mărire.*
- *Dacă reveniţi la meniul discului / meniul superior, mărirea va fi anulată.*

### **Ajustarea calităţii imaginilor — EQ de imagine**

DVD VCD JPEG DivX

![](_page_26_Figure_2.jpeg)

Puteți selecta o calitate pentru imagini care să fie adecvată pentru luminozitatea din interiorul automobilului dvs.

- **1 În cursul redării, apăsaţi** (VISUAL SETUP)**.** Este afişat meniul modului de redare.
- $\blacksquare$ **2** Apăsați **↑/↓** pentru a selecta **D (PICTURE EQ), apoi apăsaţi** (ENTER)**.**

Este afişată opţiunea curentă.

![](_page_26_Figure_7.jpeg)

#### **3** Apăsați **↑/**↓ pentru a selecta optiunea **dorită, apoi apăsaţi** (ENTER)**.**

Optiunile disponibile diferă în functie de reglajul video stabilit (pag. 38).

La configurarea video, pentru reglajele disponibile pentru "PICTURE EQ" corespunzătoare "CUSTOM SETUP" optiunile sunt :

- **AUTO :** comută automat între opţiunile pentru zi / noapte, în funcţie de reglajul de reducere a luminozităţii corespunzător configurării sistemului (pag. 41).
- LIGHT OFF : prezintă opțiunile disponibile pentru utilizarea în timpul zilei
- **LIGHT ON :** prezintă opţiunile disponibile pentru utilizarea în timpul nopții.

Opţiunile pentru fiecare element de reglaj sunt indicate mai jos :

### **Pentru toate reglajele**

**NORMAL :** Calitatea imaginilor obişnuite.

**CUSTOM :** reglaje ce pot fi ajustate de utilizator (pag. 27).

#### **Când este aleasă varianta "LIGHT OFF"/ "AUTO" (cu "DIM-OFF")**

**DAYTIME :** Adecvată pentru locuri luminoase.

**SUNSET :** Adecvată pentru locuri mai întunecate.

**SHINE :** Adecvată în locuri cu luminozitate foarte ridicată (ex. când lumina este reflectată de monitor).

#### **Când este aleasă varianta "LIGHT ON"/ "AUTO" (cu "DIM-ON")**

**NIGHT** : Întunecă monitorul pentru a nu distrage atentia soferului pe timpul nopţii.

**MIDNIGHT :** Întunecă şi mai mult monitorul, comparativ cu modul "NIGHT".

**THEATER :** Măreşte luminozitatea monitorului; variantă adecvată pentru urmărirea monitorului noaptea.

### **Particularizarea calităţii imaginilor**

Optiunea "CUSTOM" vă permite să efectuati propriile reglaje legate de calitatea imaginii ajustând tonurile de culoare. Puteţi păstra reglajele efectuate atât pentru "LIGHT OFF", cât şi pentru "LIGHT ON"

- **1 În cursul redării, apăsaţi** (VISUAL SETUP)**.** Este afişat meniul modului de redare.
- $\blacksquare$ **2** Apăsați **↑/↓** pentru a selecta **■ (PICTURE EQ), apoi apăsaţi** (ENTER)**.** Este afisată optiunea curentă.
- **3** Apăsați **↑/↓** pentru a selecta "CUSTOM", **apoi apăsaţi** (ENTER)**.**

![](_page_26_Figure_31.jpeg)

**4** Apăsați **↑/↓** pentru a selecta tonurile de culoare pentru imagine, apoi apăsati  $\leftarrow$ / $\rightarrow$ **pentru a stabili nivelul dorit.**

#### **5 Apăsaţi** (ENTER)**.**

Pentru ca meniul modului de redare să nu mai fie afişat, apăsați (VISUAL SETUP).

### **Blocarea discurilor — Control parental**

#### DVD \*

\* *Cu excepţia DVD-R/DVD-R DL/DVD-RW în mod VR.*

![](_page_27_Figure_3.jpeg)

Puteti să blocati un disc sau să stabiliti restricții pentru redarea sa la un anumit nivel predeterminat, în functie, spre exemplu, de vârsta utilizatorului. Scenele la care accesul este restrictionat pot să fie blocate sau să fie înlocuite cu alte scene, în cazul în care este redat un DVD compatibil cu facilitatea de control parental.

### **Activarea funcţiei de control parental**

**1 Apăsaţi** (VISUAL SETUP) **în timp ce aparatul este oprit.**

Este afişat meniul reglajelor de imagine.

**2** Apăsați **↑/↓** pentru a selecta **■ (CUSTOM SETUP), apoi apăsaţi** (ENTER)**.**

Este afisată optiunea de reglaj particularizat.

**3** Apăsați **↑/↓** pentru a selecta "PARENTAL **CONTROL", apoi apăsaţi** (ENTER)**.**

Este afişată opţiunea.

![](_page_27_Figure_12.jpeg)

**4** Apăsați **↑/↓** pentru a selecta "ON →", apoi **apăsaţi** (ENTER)**.**

Este afisată interfata de introducere a parolei.

![](_page_27_Picture_15.jpeg)

- **5 Apăsaţi butoanele numerotate pentru a introduce parola dvs, apoi apăsaţi** (ENTER)**.** Apare interfata de confirmare.
- **6 Pentru a confirma, apăsaţi butoanele numerotate pentru a reintroduce parola, apoi apăsaţi** (ENTER)**.** Reglajul este definitivat.

Pentru a șterge un număr introdus, apăsați (CLEAR). Pentru a reveni la interfata precedentă, apăsați de Pentru ca meniul de reglaje video să nu mai fie afişat, apăsați (VISUAL SETUP).

#### **Dezactivarea controlului parental**

Selectati "OFF  $\rightarrow$ " la pasul 4 anterior, apoi introduceti parola dvs.

Dacă funcția de control parental este dezactivată, apare mesajul "Parental control canceled".

#### **Schimbarea parolei**

Selectati "PASSWORD  $\rightarrow$ " la pasul 4 anterior, introduceți parola dvs. actuală, apoi introduceți noua parolă, după care reintroduceţi-o pe cea nouă pentru a confirma.

### **Schimbarea zonei şi a nivelului de restricţionare a accesului**

Nivelele de restricționare pot fi stabilite în funcție de zonă şi de film.

**1 Apăsaţi** (VISUAL SETUP) **în timp ce aparatul este oprit.**

Este afişat meniul reglajelor de imagine.

- **2** Apăsați **↑/↓** pentru a selecta  **(CUSTOM SETUP), apoi apăsaţi** (ENTER)**.** Este afişată opţiunea de reglaj particularizat.
- **3** Apăsați **↑/↓** pentru a selecta "PARENTAL **CONTROL", apoi apăsaţi** (ENTER)**.** Este afişată opţiunea.
- **4** Apăsați  $\uparrow/\downarrow$  pentru a selecta "PLAYER  $\rightarrow$ ", **apoi apăsaţi** (ENTER)**.**

Când este deja activată facilitatea de control parental, este afişată interfaţa de introducere a parolei. Pentru a modifica reglajul, introduceti parola, apoi apăsați (ENTER).

**5** Apăsați **↑/↓** pentru a selecta "STANDARD", **apoi apăsaţi** (ENTER)**.**

Este afişată opţiunea.

![](_page_27_Picture_34.jpeg)

#### **6** Apăsați **↑/↓** pentru a selecta zona dorită **pentru stabilirea nivelului de restricţionare a accesului pentru filme, apoi apăsaţi** (ENTER)**.** Este selectată zona.

Când selectați "OTHERS →", selectați codul de regiune din "Lista codurilor de regiune" de la pag. 53 folosind butoanele numerotate.

#### **7** Apăsați **↑/↓** pentru a selecta "LEVEL", apoi **apăsaţi** (ENTER)**.**

Este afişată opţiunea.

![](_page_28_Picture_319.jpeg)

Cu cât numărul este mai mic, cu atât restricţionarea este mai strictă.

#### **8 Apăsaţi** M/m **pentru a selecta nivelul de restricţionare dorit, apoi apăsaţi** (ENTER)**.** Reglajul se încheie.

Pentru a reveni la interfața precedentă, apăsați de la precedentă, apăsați de la precedentă, apăsați de la pre Pentru ca meniul de configurare video să nu mai fie afişat, apăsaţi (VISUAL SETUP).

# **Redare repetitivă şi aleatorie**

![](_page_28_Figure_10.jpeg)

**1 În cursul redării, apăsaţi în mod repetat butonul** (1) **(REP) sau** (2) **(SHUF) de la unitatea de bază până ce apare opţiunea dorită.**

**6 DEDIGITAL REPTITLE** 

Începe redarea repetitivă sau cea aleatorie.

Optiunile disponibile pentru redarea repetitivă și comanda de comutare pentru fiecare disc / format sunt indicate mai jos :

![](_page_28_Picture_320.jpeg)

Opţiunile disponibile pentru redarea aleatorie şi comanda de comutare pentru fiecare disc / format sunt indicate mai în continuare :

![](_page_28_Picture_321.jpeg)

*\*1 Disponibil numai la redarea VCD versiunea 1.0 / 1.1 sau VCD versiunea 2.0 fără funcţii PBC.*

*\*2 Cu excepţia DVD-R/DVD-R DL/DVD-RW în mod VR.*

Pentru a reveni la modul obişnuit de redare, selectaţi "OFF".

#### *Note*

- *Dacă reveniţi la meniul discului / meniul superior, redarea repetitivă / aleatorie va fi anulată.*
- *Redarea repetitivă / aleatorie nu poate fi stabilită din meniul discului / meniul superior.*

### **Reglaje efectuate din meniul modului de redare**

DVD VCD JPEG DivX

![](_page_29_Picture_259.jpeg)

- **1 În cursul redării, apăsaţi** (VISUAL SETUP)**.** Apare meniul modului de redare.
- **2** Apăsați **↑/↓** pentru a selecta  $\Box$  sau **, apoi apăsaţi** (ENTER)**.**

![](_page_29_Figure_7.jpeg)

#### **3** Apăsați **↑/↓** pentru a selecta opțiunea **dorită, apoi apăsaţi** (ENTER)**.**

Începe redarea repetitivă sau cea aleatorie.

Pentru ca meniul modului de redare să nu mai fie afişat, apăsați (VISUAL SETUP).

#### *Notă*

*• Modul de redare selectat este anulat când discul este scos din aparat.*

### **Redarea în urma căutării directe**

![](_page_29_Figure_14.jpeg)

Puteți localiza direct punctul de unde doriți să înceapă redarea, specificând numărul titlului, numărul capitolului etc.

**1 În cursul redării, apăsaţi butoanele numerotate pentru a introduce numărul unui element (pistă, titlu etc.), apoi apăsaţi** (ENTER)**.**

Redarea începe din punctul selectat.

### **Reglaje efectuate din meniul modului de redare**

DVD VCD JPEG DivX

Căutarea elementului dorit se efectuează diferit, în functie de disc / format, aşa cum este indicat mai jos :

![](_page_29_Picture_260.jpeg)

*\*1 Disponibil numai la redarea VCD fără funcţii PBC.*

- **1 În cursul redării, apăsaţi** (VISUAL SETUP)**.** Este afişat meniul modului de redare.
- **2** Apăsați **↑/↓** pentru a selecta elementul **dorit, apoi apăsaţi** (ENTER)**.**

![](_page_30_Figure_2.jpeg)

Numărul indicat între paranteze reprezintă numărul total pentru elementul selectat.

#### **3 Apăsaţi butoanele numerotate pentru a introduce numărul unui element sau codul temporal.**

Spre exemplu, pentru a localiza punctul corespunzător momentului 2 ore, 10 minute şi 20 de secunde, este suficient să introduceți "21020".

Pentru a anula numere deja introduse, apăsaţi (CLEAR).

#### **4 Apăsaţi** (ENTER)**.**

Redarea începe din punctul selectat.

Pentru ca meniul modului de redare să nu mai fie afişat, apăsați (VISUAL SETUP).

### **Listarea pistelor/ imaginilor/ fişierelor video — Quick-BrowZer**

![](_page_30_Figure_11.jpeg)

### **Selectarea unei piste / unei imagini / unui fişier video**

![](_page_30_Figure_13.jpeg)

Puteți să prezentați într-o listă afișată pe monitor : albumele/ directoarele / pistele / imaginile / fişierele video si să selectati din aceasta elementul care să fie redat.

Această functie este utilă mai ales pentru discuri în format MP3/ WMA/ JPEG/ DivX, care contin multe albume / piste etc.

#### **1 În cursul redării, apăsaţi .**

Este afişată o listă a pistelor / imaginilor / fişierelor video din discul / albumul\* / directorul\* curent.

![](_page_30_Picture_306.jpeg)

Pentru a reveni / a trece la pagina precedentă / următoare, apăsați $\leftarrow$ / $\rightarrow$ .

Pentru deplasarea la nivelul superior, apăsați  $\mathbf{\hat{D}}^*$ .

Pentru a selecta directorul dorit, apăsați mai întâi M/m, apoi (ENTER)*\**.

*\* Numai la redarea MP3/ WMA/ JPEG/ DivX.*

#### **2** Apăsați **↑/↓** pentru a selecta pista / **imaginea / fişierul video dorit, apoi apăsaţi**  (ENTER)**.**

Începe redarea pistei / imaginii / fişierului video selectat.

#### *La unitatea de bază*

Folosiți butonul rotativ în loc să apăsați  $\uparrow/\downarrow$ , apăsați  $(SEEK)$  –/+ în loc de  $\leftrightarrow$ / $\leftrightarrow$ , apăsati butonul rotativ în loc de (ENTER).

### **Selectarea unui tip de fişier**

WMA JPEG **DivX** MP3

Dacă discul conţine mai multe tipuri de fişiere, poate fi redat numai tipul care a fost selectat (audio/ video/ de imagine). Ordinea de redare a tipurilor de fişiere, stabilită iniţial, este : audio, video, apoi imagini (ex. dacă discul conține fișiere video și de imagine, vor fi redate numai cele video). Puteţi alege să fie afişată o listă corespunzătoare tipului de fişiere, după care să îl selectaţi pe cel care vreţi să fie redat.

#### **1 În cursul redării, apăsaţi .**

#### **2** Apăsați **↑/↓** pentru a selecta tipul de fisier **pentru care să fie afişată lista, apoi apăsaţi**  (ENTER)**.**

Pentru a fi listate fisiere MP3 și WMA, selectați "LIST UP AUDIO FILES". Pentru a fi listate fisiere DivX, selectati "LIST UP VIDEO FILES".

Pentru a fi listate fisiere JPEG, selectati "LIST UP IMAGE FILES".

**3** Apăsați **↑/↓** pentru a selecta fișierul dorit, **apoi apăsaţi** (ENTER)**.**

Începe redarea fişierului selectat.

#### *La unitatea de bază*

Folosiți butonul rotativ în loc să apăsați  $\biguparrow/\biguparrow$ , apăsați butonul rotativ în loc de (ENTER).

### **Vizualizarea informaţiilor despre discurile audio**

![](_page_31_Figure_8.jpeg)

În cursul redării audio, pe monitor puteti să consultati informatii despre disc.

#### **Ex. : la redarea unui fişier MP3**

![](_page_31_Figure_11.jpeg)

A Numărul pistei sau denumirea pistei Denumirea discului / Denumirea albumului

- **B** Format
- $\bullet$  Starea redării ( $\blacktriangleright$ , II etc.)
- D Canalul audio curent

La redarea CD / MP3/ WMA/ AAC, canalul audio poate fi schimbat. Pentru detalii, consultați secțiunea "Schimbarea canalului audio" de la pag. 25.

- E Numărul pistei / Total
- F Durata de redare scursă
- G Modul de redare curent

 $\bullet$  Mesaje de asistență privind funcționarea

#### *Observaţie*

*• Puteţi selecta pista care să fie redată folosind o listă (Quick-BrowZer) (pag. 31).*

## *Operaţii avansate — Radio*

### **Fixarea în memorie şi recepţia posturilor de radio**

![](_page_31_Figure_25.jpeg)

#### **Atenţie**

Când doriţi să depistaţi posturi de radio în timp ce conduceţi maşina, folosiţi facilitatea Best Tuning Memory (BTM) pentru a evita producerea de accidente.

### **Fixarea automată în memorie — BTM**

- **1 Apăsaţi** (SCR) **de mai multe ori până ce la unitatea de bază apare indicaţia "TUNER".** Pentru a schimba banda de frecvențe, apăsați de mai multe ori (MODE). Puteti opta pentru una dintre următoarele variante FM1, FM2, FM3, MW sau LW.
- **2 Apăsaţi** (SYSTEM SETUP)**.** Este afişat elementul de configurare a sistemului.
- **3 Apăsaţi** M/m **pentru a selecta "BTM", apoi apăsaţi** (ENTER)**.**

Aparatul va fixa în memorie posturile de radio în ordinea frecvenţelor, corespunzător butoanelor numerotate (de la  $(1)$  la  $(6)$ ).

Când reglajul este stocat în memorie este emis un semnal sonor.

#### *La unitatea de bază*

Apăsaţi (SOURCE) în loc de (SRC), apăsaţi (SETUP) în loc de (SYSTEM SETUP), rotiti butonul rotativ în loc să apăsați  $\uparrow/\downarrow$ , apăsați butonul rotativ în loc să folositi (ENTER).

### **Fixarea manuală în memorie**

**1 În timp ce recepţionaţi un post de radio care doriţi să fie fixat în memoria aparatului, apăsaţi şi menţineţi apăsat un buton numerotat (de la** (1) **la** (6)**) până ce la unitatea de bază apare indicaţia "MEM".**

Indicatia butonului numerotat respectiv este afisată de unitatea de bază.

#### *Notă*

*• Dacă încercaţi să fixaţi în memorie un alt post de radio corespunzător unui acelaşi buton numerotat, postul de radio anterior fixat va fi înlocuit.*

#### *Observaţie*

*• Când este fixat în memorie un post de radio RDS, este de asemenea fixat în memorie reglajul AF/TA (pag. 33).*

### **Recepţionarea posturilor de radio fixate în memorie**

**1 Selectaţi banda, apoi apăsaţi un buton numerotat (de la** (1) **la** (6)**).**

### **RDS**

![](_page_32_Picture_7.jpeg)

### **Prezentare generală**

Posturile de radio ce oferă serviciul RDS (Sistemul de Date Radio) transmite informaţii digitale în afara registrului acustic în paralel cu semnalul programelor de radio obişnuite.

#### **Elementele afişajului**

![](_page_32_Figure_11.jpeg)

A Banda radio, Funcţia

 $\bullet$  TA/TP\*1

C Frecvenţă\*<sup>2</sup> (Denumirea service-ului pentru program), numărul prestabilit, ceas, date RDS

- \*1  *Indicaţia "TA" clipeşte în timpul transmiterii de informaţii legate de trafic, iar cea "TP" este aprinsă pe durata recepţionării unui astfel de post de radio.*
- \*2  *În timpul recepţionării unui post de radio RDS, în partea stângă a indicaţiei frecvenţei apare "\*".*

Pentru a schimba elementele afișate pe ecran  $\odot$ , apăsați (DSPL).

#### **Servicii RDS**

Acest aparat furnizează automat servicii RDS după cum urmează :

#### **AF** (Frecvente alternative)

Selectează şi revine la postul de radio cu cel mai puternic semnal din retea. Utilizând această funcție, veti putea asculta în mod continuu acelaşi program pe durata unei călătorii îndelungate, fără a trebui să îl regăsiţi în mod manual.

#### **TA** (Anunturi legate de trafic) /

#### **TP** (Programe despre trafic)

Sunt furnizate informatii / programe legate de trafic. Orice informaţie / program recepţionat va întrerupe semnalul de la sursa ascultată la momentul respectiv

#### **PTY** (Tipuri de program)

Este afişat tipul programului recepţionat în acel moment. Caută totodată tipul de program selectat de dvs.

#### **CT** (Ora exactă)

Datele CT recepţionate prin intermediul serviciului RDS vor regla ceasul.

#### *Note*

- *În funcţie de ţară / de regiune, este posibil să nu fie disponibile toate funcţiile RDS.*
- *RDS nu va funcţiona dacă semnalul este prea slab sau dacă postul de radio ascultat nu transmite date RDS.*

### **Reglaje AF şi TA**

Opţiunile pentru AF / TA şi ordinea în care acestea se succed sunt indicate mai jos :

- **AF-ON :** activează AF şi dezactivează TA.
- **TA-ON :** activează TA şi dezactivează AF.
- **AF, TA-ON :** activează atât AF, cât şi TA.

**AF, TA-OFF :** dezactivează atât AF, cât şi TA.

**1 Apăsaţi** (AF/TA) **de mai multe ori până ce este afişată varianta dorită.**

#### **Fixarea în memorie a posturilor RDS împreună cu varianta stabilită pentru AF şi TA**

Puteţi fixa în memorie posturile RDS împreună cu varianta dorită pentru AF și TA. Dacă este utilizată funcția BTM, vor fi păstrate în memorie numai posturile de radio RDS pentru care a fost aleasă aceeaşi variantă AF / TA. Dacă posturile sunt fixate manual în memorie, veţi putea stoca atât posturi RDS, cât şi posturi ce nu transmit informaţii RDS, însoţite de varianta AF/TA stabilită.

**1** Stabiliti varianta dorită pentru AF / TA, apoi fixati în memorie postul de radio fie folosind facilitatea BTM, fie în mod manual.

#### **Recepţionarea anunţurilor urgente**

Când este activă funcţia AF sau cea TA, anunţurile de urgenţă vor întrerupe în mod automat sursa pe care o ascultati la momentul respectiv.

#### *Observaţie*

*• Dacă reglaţi volumul în timpul recepţionării unui anunţ legat de trafic, respectivul nivel va fi reţinut în memorie şi va fi aplicat următoarelor astfel de anunţuri, independent de nivelul volumului folosit în mod obişnuit.*

#### **Menţinerea recepţiei unui program regional — REG**

Când este activă funcția AF : conform variantei stabilite din fabrică pentru acest aparat, este restricţionată recepţia la o anumită regiune, astfel că nu veți putea comuta pe un alt post regional, cu frecvenţă mai puternică.

Dacă părăsiţi zona corespunzătoare acestui program regional, alegeţi varianta "REG-OFF" la configurarea sistemului, în timpul receptiei FM (pag. 42).

#### *Notă*

.

*• Această funcţie nu este disponibilă în Marea Britanie şi în alte regiuni.*

#### **Funcţia Local Link (numai pentru Marea Britanie)**

Această functie vă permite să selectati alt post de radio local din zonă, chiar dacă nu îi este alocat unul dintre butoanele numerotate.

- **1** În cursul recepţiei FM, apăsaţi un buton numerotat (de la  $(1)$  la  $(6)$ ) care corespunde unui post de radio local.
- **2** În timp de 5 secunde, apăsaţi încă o dată un buton numerotat care să corespundă postului de radio local. Repetaţi această procedură până ce este recepţionat postul de radio local.

### **Selecţie PTY**

**1 Apăsaţi şi menţineţi apăsat butonul** (AF/TA) **(PTY) în cursul recepţiei FM.**

Denumirea tipului de program, corespunzătoare celui curent, va fi afişată dacă postul de radio transmite date PTY.

**2 Rotiţi butonul rotativ pentru a selecta tipul de program.**

#### **3 Apăsaţi butonul rotativ.**

Aparatul va căuta un post de radio care difuzează tipul de program selectat.

#### **Tipuri de programe**

**NEWS** (ştiri), **AFFFAIR** (noutăţi în afaceri), **INFO** (informaţii), **SPORT** (sport), **EDUCATE** (programe educaţionale), **DRAMA** (teatru), **CULTURE** (programe culturale), **SCIENCE** (ştiinţă), **VARIED** (varietăţi), **POP M** (muzică pop), **ROCK M** (muzică rock), **EASY M** (muzică uşoară), **LIGHT M** (muzică de operetă), **CLASSICS** (muzică clasică), **OTHER M** (alt gen de muzică), **WEATHER** (meteo), **FINANCE** (finanțe), **CHILDREN** (programe pentru copii), **SOCIAL A** (programe sociale), **RELIGION** (programe religioase), **PHONE IN** (dialog cu ascultătorii), **TRAVEL** (turistice), **LEISURE** (divertisment), **JAZZ** (muzică jazz), **COUNTRY** (muzică country), **NATION M** (muzică populară), **OLDIES** (melodii de altă dată), **FOLK M** (muzică folk), **DOCUMENT** (programe documentare)

#### *Notă*

*• Această funcţie nu acţionează în ţări / regiuni unde nu sunt disponibile date PTY.*

### **Reglajul CT**

**1 Alegeţi "CT-ON" la configurarea sistemului (pag. 41).**

#### *Note*

- *Se poate ca funcţia CT să nu acţioneze chiar dacă este recepţionat un post RDS.*
- *Poate exista un decalaj între ora primită prin serviciul CT şi cea reală.*

### *Reglaje ale sunetului*

### **Ajustarea parametrilor sunetului**

![](_page_34_Figure_2.jpeg)

Puteti ajusta caracteristicile sunetului în functie de preferintele dvs.

Optiunile disponibile ce apar în meniul de sunet și ordinea în care se trece de la una la alta sunt indicate mai jos :

- **EQ3 :** selectează curba egalizorului pentru 7 genuri muzicale
- **LOW, MID, HI\* :** ajustează nivelul volumului pentru banda de frecvențe selectată corespunzător opțiunii EQ3 particularizată.
- **BAL** (Balans) **:** Ajustează balansul sonor pentru boxele din dreapta şi din stânga.
- **FAD** (Gradare) **:** Ajustează nivelul relativ între boxele frontale şi cele din spate.
- *\* Apare numai când este activată funcţia EQ3*
- **1 În cursul redării / recepţiei, apăsaţi** (SOUND) **de mai multe ori până când la unitatea de bază este afişată varianta dorită.**

![](_page_34_Picture_11.jpeg)

- **2** Apăsați **↑/**↓ pentru a ajusta nivelul sau pen**tru a selecta opţiunea care vă interesează.**
- **3 Apăsaţi .**

Reglajul este definitivat şi afişajul revine la modul obisnuit de redare / receptie

#### *La unitatea de bază*

Apăsaţi butonul rotativ în loc de (SOUND), rotiţi-l în loc să apăsați  $\uparrow/\downarrow$ .

### **Personalizarea curbei egalizorului – EQ3**

Functiile "CUSTOM" și "EO3" vă permit să realizați propria dvs. curbă de egalizare. Puteti stabili nivelul pentru 3 benzi diferite de frecvente : "LOW", "MID" si " $HH$ "

- **1 În cursul redării / recepţiei, apăsaţi în mod repetat butonul** (SOUND) **până ce este afişată**  indicatia "EQ3".
- **2** Apăsați **↑/↓** pentru a alege "CUSTOM".
- **3 Apăsaţi în mod repetat butonul** (SOUND) **până ce apare una dintre indicaţiile "LOW" (***frecvenţe joase***), "MID" (***frecvenţe medii***) sau "HI" (***frecvenţe înalte***).**
- **4 Apăsați ↑/↓ pentru a alege nivelul dorit pentru parametrul selectat.**

Volumul poate fi reglat în trepte de 1 unitate, de la -10  $1a + 10$ .

![](_page_34_Picture_24.jpeg)

Pentru a reveni la reglajul din fabrică, apăsati și mențineți apăsat butonul (SOUND).

#### **5 Apăsaţi .**

Reglajul se încheie şi afişajul revine la modul normal de redare/receptie.

#### *Observaţie*

*• Şi alte tipuri de egalizoare pot fi reglate.*

#### *La unitatea de bază*

Apăsaţi butonul rotativ în loc de (SOUND), rotiţi-l în loc să apăsați  $\uparrow$ / $\downarrow$ .

*Reglaje*

Diverse reglaje pot fi efectuate pornind de la următoarele două meniuri de configurare.

*•* **Meniul de reglaje de imagine (pag. 36)**

Permite configurarea elementelor legate de imagine (de la monitor).

*•* **Meniul de configurare a sistemului (pag. 40)** Permite configurarea elementelor legate de sistem (de la unitatea de bază).

### **Reglaje de imagine**

Meniul de reglaje de imagine include următoarele categorii.

![](_page_35_Picture_7.jpeg)

**LANGUAGE SETUP (Alegerea limbii)**  (pag. 37)

Stabileşte limba folosită pentru meniuri, subtitrare etc.

![](_page_35_Picture_10.jpeg)

**DISPLAY SETUP (Reglaje de ecran)**  (pag. 37) Reglează monitorul conectat.

![](_page_35_Picture_12.jpeg)

**CUSTOM SETUP** (pag. 38)

Particularizează reglajele pentru redarea discurilor.

**AUDIO SETUP** (pag. 39)  $\sqrt{37}$ 

Efectuează reglaje de sunet în funcție de disc.

**RESET** (pag. 39)

Inițializează toate reglajele.

### **Operaţii de bază pentru reglajele de imagine**

![](_page_35_Figure_20.jpeg)

Puteți efectua reglajele opțiunilor din meniu prin următoarea procedură.

Ex. când stabiliţi pentru formatul de imagine varianta "4:3 PAN SCAN".

**1 Apăsaţi** (VISUAL SETUP) **când aparatul este oprit.**

Este afişat meniul pentru reglaje de imagine.

![](_page_35_Picture_243.jpeg)

#### **2** Apăsați **↑/↓** pentru a selecta □ (DISPLAY **SETUP), apoi apăsaţi** (ENTER)**.**

Sunt afişate elementele de reglaj pentru ecran.

![](_page_35_Picture_244.jpeg)

**3** Apăsați **↑/↓** pentru a selecta "MONITOR **TYPE", apoi apăsaţi** (ENTER)**.**

Apar optiunile disponibile.

![](_page_35_Picture_245.jpeg)

#### **4** Apăsați **↑/↓** pentru a selecta "4:3 PAN SCAN", **apoi apăsaţi** (ENTER)**.**

Reglajul se încheie.

Pentru a reveni la interfața precedentă, apăsați de Pentru ca meniul reglajelor de imagine să nu mai fie afişat, apăsaţi (VISUAL SETUP).

### **Alegerea limbii pentru afişarea pe ecran şi pentru coloana sonoră DVD**

Selectați (LANGUAGE SETUP), apoi alegeți opțiunea dorită și varianta corespunzătoare care vă interesează cu ajutorul ↑/↓ și a butonului (ENTER). Pentru detalii legate de această procedură, consultați "Operații de bază privind reglajele de imagine", de la pag. 36.

![](_page_36_Picture_163.jpeg)

### **Reglaje de ecran**

 $\Box$ 

Selectați □ (DISPLAY SETUP), apoi alegeți opțiunea dorită și varianta corespunzătoare care vă interesează cu ajutorul M/m şi a butonului (ENTER). Pentru detalii legate de această procedură, consultaţi "Operaţii de bază privind reglajele de imagine", de la pag. 36.

Varianta marcată cu " $\bullet$ " este stabilită implicit.

![](_page_36_Picture_164.jpeg)

#### *Notă*

*• În funcţie de disc, este posibil să fie selectată automat varianta "4:3 LETTER BOX" în loc de cea "4:3 PAN SCAN" şi viceversa.*

## **Reglaje particularizate**

Selectați <sup>(CUSTOM SETUP)</sup>, apoi alegeți opțiunea dorită și varianta corespunzătoare care vă interesează cu ajutorul M/m şi a butonului (ENTER). Pentru detalii legate de această procedură, consultaţi "Operaţii de bază privind reglajele de imagine", de la pag. 36.

Pentru detalii, consultați paginile de referință. Varianta marcată cu "●" este stabilită implicit.

![](_page_37_Picture_266.jpeg)

*\*1 Cu excepţia DVD-R/DVD-R DL/DVD-RW în mod VR.*

*\*2 Numai pentru DVD VIDEO.* 

#### *Notă*

*• Dacă este utilizată funcţia de control parental, funcţia de reluare a redării nu este disponibilă. În acest caz, redarea este efectuată de la începutul discului, când acesta este introdus în aparat.*

### **Reglaje audio**

Selectați (AUDIO SETUP), apoi alegeți opțiunea dorită și varianta corespunzătoare care vă interesează cu ajutorul M/m şi a butonului (ENTER). Pentru detalii legate de această procedură, consultaţi "Operaţii de bază privind reglajele de imagine", de la pag. 36.

Consultați paginile de referință pentru a afla detalii. Varianta marcată cu " $\bullet$ " este stabilită implicit.

![](_page_38_Picture_122.jpeg)

*\* Cu excepţia DVD-R/DVD-R DL/DVD-RW în mod VR.*

### **Iniţializarea tuturor reglajor**

Toate reglajele de imagine (cu excepţia celui pentru Control parental), pot fi iniţializate.

Selectați <sup>es</sup> (RESET), apoi "RESET ALL SETTINGS" (inițializarea tuturor reglajelor), apoi alegeți "YES" cu ajutorul  $\bigwedge^*$  si a butonului (ENTER). Pentru detalii legate de această procedură, consultați "Operații de bază privind reglajele de imagine", de la pag. 36.

#### *Notă*

*• Nu opriţi alimentarea în timpul operaţiei de iniţializare a aparatului care durează câteva secunde.*

### **Configurarea sistemului**

Meniul de configurare a sistemului include următoarele categorii :

- **SET :** reglaje generale (pag. 41)
- **DSPL :** reglaje de ecran (pag. 41)
- **R / M :** reglaje pentru modul de recepţie (pag. 42)
- **SND :** reglaje de sunet (pag. 42).

### **Operaţii de bază pentru configurarea sistemului**

![](_page_39_Figure_7.jpeg)

Puteți stabili variantele dorite pentru elementele meniului prin procedura de mai jos.

- Ex : Activarea prezentării demonstrative.
- **1 Apăsaţi butonul** (SYSTEM SETUP) **când aparatul este oprit.**

Elementul de configurare a sistemului este afişat la aparat.

**2 Apăsaţi** M/m **pentru a selecta "DEMO", apoi apăsaţi** (ENTER)**.**

Este afișată opțiunea respectivă.

![](_page_39_Figure_14.jpeg)

**3** Apăsați **↑/↓** pentru a selecta "ON" sau **"OFF", apoi apăsaţi** (ENTER)**.** Reglajul se încheie.

Pentru ca meniul de configurare a sistemului să nu mai fie afişat, apăsaţi (SYSTEM SETUP).

#### *La unitatea de bază*

Apăsaţi (SETUP) în loc de (SYSTEM SETUP), rotiţi butonul rotativ în loc să apăsați  $\uparrow/\downarrow$ , apăsați butonul rotativ în loc de (ENTER).

Consultați paginile de referință pentru detalii. Varianta marcată cu " $\bullet$ " este stabilită implicit.

### **SET** (Reglaje)

![](_page_40_Picture_270.jpeg)

### **DSPL** (Afişaj)

![](_page_40_Picture_271.jpeg)

### **R/M** (Modul recepţie)

![](_page_41_Picture_229.jpeg)

### **SND** (Sunet)

![](_page_41_Picture_230.jpeg)

*\*Apare şi este disponibilă numai dacă pentru "DVD-LEVEL" este aleasă varianta "ADJST-ON".*

### **Potrivirea ceasului**

![](_page_42_Figure_1.jpeg)

Indicația ceasului este în format digital de 24 de ore.

**1 Apăsaţi** (SYSTEM SETUP)**.** 

La unitatea de bază va apărea elementul de configurare a sistemului.

**2** Apăsați **↑/↓** pentru a selecta "CLOCK-ADJ", **apoi apăsaţi** (ENTER)**.** 

Indicaţia orei va începe să clipească.

![](_page_42_Figure_7.jpeg)

**3 Apăsaţi** M/m **pentru a stabili indicaţia corectă pentru oră şi minute.**

Pentru a deplasa indicația digitală apăsați $\leftarrow$ / $\rightarrow$ .

#### **4 Apăsaţi** (ENTER)**.**

Potrivirea ceasului se încheie.

Pentru ca meniul de configurare a sistemului să nu mai fie afişat, apăsaţi (SYSTEM SETUP).

Pentru a fi afişată indicaţia ceasului în timpul redării, apăsaţi de mai multe ori (DSPL) până ce apare indicaţia temporală.

#### *La unitatea de bază*

Apăsați (SETUP) în loc de (SYSTEM SETUP), rotiți butonul rotativ în loc să apăsați  $\uparrow/\downarrow$ , apăsați  $\uparrow\uparrow\uparrow\downarrow$  $\blacktriangleright \blacktriangleright \blacktriangleright \blacktriangleright$  in loc de  $\blacktriangleright \blacktriangleright$ , apăsati butonul rotativ în loc de (ENTER).

## *Utilizarea echipamentelor opţionale*

### **Echipamente auxiliare**

![](_page_42_Figure_18.jpeg)

Puteti să conectati dispozitive auxiliare la acest aparat și să ascultaţi sonorul provenit de la acestea prin intermediul boxelor autoturismului.

Pot fi conectate cel mult 2 echipamente, unul la mufa de intrare AUX (mini-mufă stereo) aflată în partea frontală a aparatului, iar cel de al doilea la mufele AUX AUDIO IN aflate în spatele acestuia. Nivelul volumului sonor poate fi reglat astfel încât să compenseze orice diferenţă dintre acest aparat şi echipamentul auxiliar.

#### **Conectarea unui dispozitiv audio auxiliar**

- **1** Opriţi dispozitivul audio auxiliar.
- 2 Reduceti volumul sonor al acestui aparat.
- **3** Conectati aparatul.

**Conectarea în partea frontală a aparatului** Conectarea la mufa de intrare AUX.

![](_page_42_Figure_26.jpeg)

*\* Aveţi grijă să folosiţi o mufă cilindrică dreaptă.*

**Conectarea în partea din spate a aparatului** Conectarea la mufele AUX AUDIO IN.

#### **Selectarea unui echipament auxiliar**

- **1** Apăsaţi de mai multe ori (SRC) până ce la unitatea de bază este afișată indicația "AUX".
- **2** Apăsaţi (MODE) pentru a selecta "FRONT-IN" sau "REAR-IN". Actionati direct echipamentul auxiliar.

### **Reglarea nivelului volumului sonor**

Aveti grijă ca înainte de redare să reglati volumul fiecărui dispozitiv audio conectat.

- **1** Reduceţi volumul acestui aparat.
- 2 Apăsați butonul (SRC) în mod repetat, până ce la unitatea de bază este afişat mesajul "AUX". Dacă sunt conectate două echipamente auxiliare, selectați-l pe cel al cărui volum doriți să fie reglat, apăsând (MODE).
- **3** Porniti redarea la echipamentul auxiliar, stabilind un nivel moderat al volumului sonor.
- **4** Reglaţi volumul sonor al acestui aparat la nivelul obișnuit de audiție.
- **5** Apăsaţi butonul (SYSTEM SETUP).
- **6** Apăsați  $\uparrow$  / **↓** pentru a selecta "AUX-LEVEL", apoi apăsaţi butonul (ENTER).
- **7** Apăsați **↑/↓** pentru a ajusta nivelul de intrare. Nivelul de intrare poate fi stabilit în trepte de 1 unitate, între -8 şi +18.
- **8** Apăsaţi (ENTER).

Reglajul este definitivat.

Pentru ca meniul de configurare a sistemului să nu mai fie afişat, apăsaţi (SYSTEM SETUP).

#### *La unitatea de bază*

Apăsaţi (SOURCE) în loc de (SRC), apăsaţi (SETUP) în loc de (SYSTEM SETUP), rotiti butonul rotativ în loc să apăsati  $\mathbf{\hat{f}}/\mathbf{\hat{f}}$ , apăsati butonul rotativ în loc de (ENTER).

## *Informaţii suplimentare*

### **Măsuri de precauţie**

- Dacă masina dvs. a fost parcată direct la soare, lăsati aparatul să se răcească înainte de a-l folosi.
- Antena se va extinde în mod automat.

#### **Condensarea umezelii**

Dacă a condensat umezeală în interiorul aparatului scoateţi discul şi aşteptaţi circa o oră până ce umezeala se evaporă. În caz contrar aparatul nu va functiona în mod corespunzător.

#### **Pentru a menţine o calitate superioară a sunetului**

Aveti grijă să nu se verse suc sau alte lichide peste aparat sau peste discuri.

### **Note privind discurile**

- Nu expuneţi discurile la radiaţii solare directe sau la surse de căldură și nici nu le lăsați în mașina parcată la soare.
- Înainte de a reda un disc, curăţaţi-l cu o bucată de pânză moale efectuând mişcările de ştergere dinspre centru spre exterior. Nu folosiţi solvenţi cum ar fi benzina, tinerul, substante de curăţare disponibile în comerţ.

![](_page_43_Picture_28.jpeg)

• Acest aparat este destinat redării discurilor care corespund standardului Compact Disc (CD). Discurile duale şi cele de muzică la codarea cărora au fost folosite tehnologii de protejare a drepturilor de autor nu corespund standardului CD şi de aceea este posibil să nu poată fi redate de acest aparat.

#### • **Discuri ce nu pot fi redate cu acest aparat :**

- discuri care au lipite pe suprafaţa lor : etichete, abțibilduri, hârtie sau bandă adezivă. Dacă încercaţi redarea unor astfel de discuri, pot apărea disfunctionalități sau se poate distruge discul.
- discuri cu forme non-standard (de ex. în formă de inimă, stea sau rectangulare). Sistemul se poate deteriora dacă încercați să folosiți astfel de discuri.
- discuri cu diametrul de 8 cm.

#### **Note privind operaţiile de redare pentru discurile DVD şi VCD**

• Anumite operaţii de redare a discurilor DVD şi VCD pot fi stabilite în mod intenţionat de producătorii softwareului. Deoarece acest aparat redă DVD-uri şi VCD-uri conform conținutului discului, proiectat de producătorii software-ului, este posibil ca anumite facilități să nu fie disponibile. Totodată, consultați instrucțiunile ce însoţesc discurile DVD şi VCD.

#### **Note privind discurile DATA-CD şi DATA DVD**

- Este posibil ca anumite discuri DATA CD / DATA DVD să nu fie redate de acest aparat (în funcție de echipamentul care a fost utilizat la înregistrare sau de starea acestora).
- Anumite discuri trebuie finalizate (pag. 45).
- Aparatul este compatibil cu următoarele standarde :
	- *Pentru DATA CD-uri :*
	- format ISO 9660 nivel 1/ nivel 2, format extins Joliet / Romeo,
	- multisesiune ;
	- *Pentru DATA DVD-uri :*
	- format UDF Bridge (UDF şi ISO 9660 combinate),
	- multisesiune.
- Numărul maxim de discuri :
	- directoare (albume) : 256 (inclusiv cel de rădăcină şi cele goale),
	- $-$  fisiere (piste/ imagini/ video) si directoare continute pe disc : 2.000 (sau mai putine, dacă denumirile de fisiere / directoare contin prea multe caractere),
	- numărul de caractere care pot fi afişate pentru denumirea unui director / fişier : 64 (Joliet/ Romeo).

#### **Note privind finalizarea discurilor**

Următoarele tipuri de discuri trebuie finalizate pentru a putea fi redate de acest aparat :

- DVD-R/DVD-R DL (în mod video / VR)
- DVD-RW în mod video
- DVD+R/DVD+R DL
- CD-R
- CD-RW

Următoarele tipuri de discuri pot fi redate de acest aparat fără a fi finalizate :

- DVD+RW finalizat în mod automat.
- DVD-RW în mod VR finalizarea nu este necesară.

Pentru detalii, consultati instructiunile care însotesc discul.

#### **Note privind discurile CD multisesiune / DVD multisesiune**

Acest aparat poate reda CD-uri multisesiune / DVD-uri multisesiune în condiţiile de mai jos. Ţineţi seama că sesiunea trebuie închisă şi că discul trebuie finalizat.

- *Când discul CD-DA (Compact Disc Digital Audio) are înregistrată prima sesiune :*  Aparatul recunoaşte discul ca fiind CD-DA şi este
- redată numai prima sesiune a acestuia, chiar dacă pe o altă sesiune este înregistrat un alt format (ex. MP3).
- *Dacă pe discul CD-DA este înregistrată o altă sesiune decât prima :*

Aparatul recunoaşte discul ca fiind DATA CD sau DATA DVD şi sunt omise toate sesiunile CD-DA.

- *Când este înregistrat un disc MP3/WMA/JPEG/DivX :* Sunt redate doar sesiunile care contin tipul de fisier selectat (audio/ video/ de imagine)\* (dacă CD-DA sau alte date există în alte sesiuni, vor fi omise).
- *\* Pentru detalii legate de modul de selecţie a tipului de fişier, consultaţi pag. 31.*

### **Ordinea de redare a fişierelor MP3/ WMA/ JPEG / DivX®**

![](_page_44_Figure_34.jpeg)

### **Despre fişierele MP3**

- MP3, care este abrevierea pentru MPEG-1 Audio Layer-3, reprezintă un standard pentru formatul de compresie a fişierelor de muzică. Acesta comprimă datele audio CD de aproximativ 1/10 fată de dimensiunea originală.
- Marcajul ID3 versiunile 1.0, 1.1, 2.2, 2.3 şi 2.4 se aplică numai fisierelor MP3. Marcajul ID3 contine 15/30 caractere (1.0 şi 1.1), respectiv 63/126 caractere (2.2, 2.3 şi 2.4).
- Când denumiţi un fişier MP3, aveţi grijă să adăugaţi acestuia extensia ".mp3".
- Pe durata redării sau a rulării rapide înainte / înapoi a unui fişier MP3 cu viteză de transfer variabilă (VBR), este posibil ca durata de redare scursă să nu fie corect indicată.

#### *Notă legată de MP3*

*• Dacă este redat un fişier MP3 cu viteză mare de transfer, cum ar fi 348 kbps, sonorul poate fi intermitent.*

### **Despre fişierele WMA**

- WMA, este abrevierea pentru Windows Media Audio şi reprezintă un standard pentru formatul de compresie a fişierelor de muzică. Acesta comprimă datele audio CD de aproximativ 1/22<sup>\*</sup> fată de dimensiunea originală.
- Marcajul WMA contine 63 de caractere.
- Când denumiţi un fişier WMA aveţi grijă să adăugaţi acestuia extensia ".wma".
- Pe durata redării sau a rulării rapide înainte / înapoi a unui fişier WMA cu viteză de transfer variabilă (VBR), este posibil ca durata de redare scursă să nu fie corect indicată.
- \* *numai pentru 64 kbps.*

#### *Notă legată de WMA*

*Nu este acceptată redarea următoarelor fişiere WMA :*

- *fişiere cu compresie lossless*
- *fişiere protejate la copiere.*

### **Despre fişierele JPEG**

- JPEG, care reprezintă Joint Photographic Experts Group, este un standard pentru formatul de compresie a fişierelor de imagine. Acesta comprimă fotografiile de circa 1/10 până la 1/100 ori faţă de dimensiunea originală.
- Când denumiţi un fişier JPEG aveţi grijă să adăugaţi acestuia extensia ".jpg".

#### *Notă legată de JPEG*

*• Nu este acceptată redarea fişierelor JPEG progresive.*

#### **Despre fişierele DivX®**

• DivX®, care reprezintă Digital Video Express, este un standard pentru formatul de compresie digitală a fişierelor video, dezvoltat de DivX, Inc.

### **Întreţinere**

### **Înlocuirea bateriei cu litiu a telecomenzii card**

În condiţii normale, bateria durează aproximativ 1 an. (Timpul de viaţă al bateriei poate fi mai scurt, în funcţie de conditiile de utilizare).

Când bateria se epuizează, distanţa de acţiune a telecomenzii card se scurtează. Înlocuiti bateria cu una nouă, de tip CR2505 cu litiu. Folosirea altui tip de baterie prezintă un risc de incendiu sau de explozie.

![](_page_45_Picture_21.jpeg)

#### *Note despre bateriile cu litiu*

- *Nu lăsaţi la îndemâna copiilor bateriile cu litiu. În cazul în care o baterie a fost înghiţită, consultaţi de urgenţă un medic.*
- *Ştergeţi bateriile cu o bucată de pânză uscată, pentru a asigura un bun contact electric.*
- *Verificaţi polaritatea bateriei înainte de a o instala.*
- *Nu manevraţi bateriile cu o pensetă metalică, deoarece se pot produce scurtcircuite.*

#### **ATENŢIE**

Bateriile pot exploda în cazul în care sunt tratate în mod necorespunzător.

Nu reîncărcați, nu demontați și nu aruncați bateriile în foc.

### **Înlocuirea siguranţei**

La înlocuirea siguranței, aveți grijă să folosiţi una cu acelaşi amperaj ca cea originală.

Dacă se arde siguranța, verificați conexiunea pe traseul de alimentare şi înlocuiţi siguranţa. În cazul în care aceasta se arde din nou după înlocuire, este posibil să existe o disfunctionalitate internă.

Vă recomandăm să consultaţi cel mai apropiat dealer Sony.

![](_page_45_Picture_34.jpeg)

Siguranţă (10 A)

### **Curăţarea conectorilor**

Este posibil ca aparatul să nu funcţioneze corespunzător când conectorii dintre unitatea propriu-zisă şi panoul frontal nu sunt curati. Pentru a evita aceasta, detasati panoul frontal (pagina 15) și curățați conectorii cu puțină vată umezită cu alcool. Nu apăsaţi prea puternic pentru a nu deteriora conectorii.

![](_page_46_Picture_2.jpeg)

![](_page_46_Picture_3.jpeg)

panoului frontal

Unitatea principală Partea din spate a

#### *Note*

- *Pentru siguranţă, opriţi maşina şi scoateţi cheia din contact înainte de a curăţa conectorii.*
- *Nu atingeţi niciodată conectorii direct cu degetele şi nici cu obiecte metalice.*

### **Demontarea aparatului**

#### **1 Scoateţi rama de siguranţă.**

- **1** Detasati panoul frontal (pag. 15).
- **2** Prindeti cu mâinile ambele margini ale ramei de siguranță și trageți-o spre exterior.

![](_page_46_Picture_12.jpeg)

### **2 Scoateţi aparatul din locaş.**

 $\bullet$  Introduceti ambele chei de scoatere simultan, până ce se aude un clic.

![](_page_46_Figure_15.jpeg)

2 Trageti spre exterior cheile de scoatere pentru a disloca aparatul.

![](_page_46_Figure_17.jpeg)

3 Glisaţi aparatul afară din locaşul său.

![](_page_46_Picture_19.jpeg)

#### *Sistem*

**Laser** : laser cu semiconductor **Sistemul de format al semnalului :** comutabil PAL / NTSC

### Sectiunea player DVD / CD

**Raportul semnal/zgomot** : 120 dB **Frecvenţa de răspuns :** 10 - 20.000 Hz **Ecou şi vibraţii :** sub limita măsurabilă **Distorsiune armonică :** 0,01 %

#### *Secţiunea tuner*

#### **• FM**

**Domeniul de frecvenţe :** 87,5 ÷ 108 MHz **Terminal de antenă :** conector de antenă de exterior **Frecvenţa intermediară:** 10,7 MHz / 450 kHz **Sensibilitate utilă :** 9 dBf **Selectivitate :** 75 dB la 400 kHz **Raportul semnal/zgomot :** 67 dB (stereo), 69 dB (mono) **Distorsiune armonică la 1 kHz :** 0,5 % (stereo), 0,3 % (mono) **Separare :** 35 dB la 1 kHz **Frecvenţa de răspuns :** 30 - 15.000 Hz **• MW/LW Domeniul de frecvenţe :** MW 531 – 1.602 kHz LW 153 – 279 kHz

**Terminal de antenă :** mufă de antenă de exterior **Frecvenţa intermediară:** 10,7 MHz / 450 kHz Sensibilitate : MW : 30 µV, LW :  $40 \mu V$ 

#### *Amplificator de putere*

**Ieşire :** Ieşiri pentru boxe (conectori cu sigilare de siguranţă) **Impedanţa boxelor :** 4 - 8 ohm **Puterea maximă la ieşire :** 52 W × 4 (la 4 ohm)

## **Specificaţii** *Caracteristici generale*

#### **Ieşiri :**

Terminal video de ieşire Terminal audio de ieşire (spate) Terminal de comandă a releului antenei Terminal de comandă a amplificatorului de putere **Intrări :** Mufe de intrare audio AUX Terminal de intrare pentru antenă Terminal de comandă în legătură cu frâna de mână Mufa de intrare AUX (mini-mufă stereo) **Reglaje de ton :** Başi :  $\pm 10$  dB la 60 Hz Medii :  $\pm$  10 dB la 1 kHz  $\hat{\text{In}$ alte :  $\pm 10$  dB la 10 kHz **Cerinţe privind alimentarea :** 12 V curent continuu, de la bateria maşinii (împământare negativă) **Dimensiuni :** cca.  $178 \times 50 \times 179$  mm **Dimensiuni de montaj :** cca.  $182 \times 53 \times 162$  mm **Masa :** cca. 1,4 kg **Accesorii furnizate :** Telecomandă card RM-X168 (1) Piese pentru montare şi conectare (1 set)

Este posibil ca dealer-ul dvs. să nu dispună de unele din accesoriile prezentate mai sus. Vă rugăm să cereţi acestuia informații detaliate.

Patente S.U.A. şi din alte ţări emise de Dolby Laboratories

Tehnologia de codare MPEG Layer-3 şi patentele sunt sub licenţă Fraunhofer IIS şi Thomson.

"DivX" şi "DivX Certified" sunt mărci comerciale ale DivX, Inc. și sunt folosite sub licență.

Acest produs este protejat de anumite drepturi de proprietate intelectuală deţinute de Microsoft Corporation. Utilizarea sau distribuţia acestor tehnologii în afara acestui produs este interzisă, fără a deţine licenţă Microsoft sau fără a fi autorizate de sucursale ale Microsoft.

*Designul şi specificaţiile pot fi modificate fără să fiţi avizaţi.*

![](_page_47_Picture_20.jpeg)

- La anumite plăci cu circuite imprimate nu au fost folosiţi inhibitori de combustie cu halogeni.
- La carcase nu au fost folosiţi inhibitori de combustie cu halogeni.
- Pentru amortizarea şocurilor este folosit ambalaj de hârtie.

### **Soluţionarea problemelor**

Lista de mai jos vă poate fi de folos în solutionarea problemelor legate de aparat.

Înainte de a consulta lista de mai jos, verificati dacă sunt realizate corect conexiunile și dacă sunt respectate procedurile de funcționare.

În funcție de monitorul conectat, poate dura câteva minute până ce aparatul se opreşte, după scoaterea cheii din contact. Aceasta nu reprezintă o disfunctionalitate.

#### **Probleme generale**

#### **Aparatul nu este alimentat cu energie.**

- Verificati conexiunea și siguranța.
- Dacă aparatul este oprit şi afişajul dispare, nu poate fi actionat cu telecomanda.
	- $\rightarrow$  Porniți aparatul.

#### **Antena de putere nu se extinde**

• Antena nu are releu.

#### **Nu se aude semnalul sonor**

- Semnalul sonor este oprit (pag. 41).
- Este conectat un amplificator de putere optional și nu este utilizat amplificatorul încorporat al aparatului.

#### **A fost şters conţinutul memoriei aparatului**

- A fost apăsat butonul RESET (initializare).  $\rightarrow$  Stocati din nou datele în memorie.
- Cablul de alimentare sau bateria au fost deconectate sau nu sunt conectate corespunzător.

#### **Posturile de radio memorate şi indicaţia ceasului sunt şterse. S-a ars siguranţa. Se aude zgomot când este schimbată poziţia cheii de contact.**

• Cablurile nu sunt corect cuplate la conectorul dispozitivului de alimentare de la maşină.

#### **Dispare afişajul / sau nu apare nimic în fereastra de afişare**

- Pentru reglajul de luminozitate este aleasă varianta "DIM-ON" (pag. 41).
- Afișajul dispare dacă apăsați și mențineți apăsat butonul (OFF).
	- $\rightarrow$  Apăsați și mențineți apăsat butonul
	- (OFF) până ce apare afişajul.
- Conectorii sunt murdari (pag. 47).

#### Functia de oprire automată nu actionează.

• Aparatul este pornit. Functia Auto Off (Oprire) automată) se activează după oprirea aparatului.  $\rightarrow$  Opriti aparatul.

#### **Imagine**

#### **Nu apar imagini / imaginea prezintă zgomot**

- Una dintre conexiuni nu este corect realizată.
- Verificati conexiunea la echipamentul conectat si puneti selectorul de intrare al echipamentului în poziția corespunzătoare sursei dorite.
- Discul este murdar sau defect.
- Instalarea nu este corectă.
	- $\rightarrow$  Amplasati aparatul la un unghi mai mic de 45°, într-un loc stabil din interiorul autovehiculului.
- Monitorul este conectat la ieşirea AUDIO/VIDEO OUT, iar cablul de cuplare la frâna de mână (verde deschis) nu este conectat sau această frână nu este utilizată.
- Reglajul de culoare al sistemului nu este corect efectuat.
	- $\rightarrow$  Alegeti pentru sistemul de culoare varianta "PAL" sau "NTSC" în funcție de monitorul conectat (pag. 41).

#### **Imaginea nu se încadrează bine pe ecran.**

• Formatul imagini este fix (nu poate fi adaptat) în cazul acelui DVD.

#### **Sunet**

#### **Nu se aude sonorul / apar omisiuni ale sunetului / se aude zgomot.**

- Una dintre conexiuni nu este corect realizată.
- Verificaţi conexiunea la echipamentul conectat şi puneti selectorul de intrare al echipamentului în poziția corespunzătoare sursei dorite.
- Discul este murdar sau defect.
- Instalarea nu este corectă.
	- $\rightarrow$  Amplasati aparatul la un unghi mai mic de 45°, într-un loc stabil din interiorul autovehiculului.
- Rata de eşantionare pentru fişierele MP3 nu este de 16; 22,05; 24; 32; 44,1 sau 48 kHz.
- Rata de eşantionare pentru fişierele WMA nu este de 32; 44,1 sau 48 kHz.
- Viteza de transfer pentru fişierele MP3 nu este cuprinsă între 8 şi 384 kbps.
- Viteza de transfer pentru fişierele WMA nu este cuprinsă între 32 şi 384 kbps.
- Unitatea este în modul pauză / redare inversă sau redare rapidă înainte.
- Reglajele stabilite pentru ieşire nu sunt corect efectuate.
- Nivelul DVD de ieşire este prea scăzut (pag. 26).
- Volumul sonor este prea scăzut.
- Este activată funcția ATT.
- Poziţia butonului de comandă a gradării "FAD" nu corespunde variantei de sistem cu 2 boxe.
- Formatul nu este acceptat (spre ex. DTS).
	- $\rightarrow$  Verificați dacă formatul respectiv este acceptat de acest aparat (pag. 8).

#### **Sunetul prezintă zgomot.**

• Menţineţi cablurile la distanţă unele de altele.

#### **Nu poate fi introdus un disc în aparat**

- Există deja un alt disc în aparat.
- CD-ul a fost introdus în mod forţat în poziţie inversă sau pe o direcţie greşită (oblic).

#### **Nu începe redarea.**

- Discul este murdar sau defect.
- Ati încercat să redati un disc care nu este acceptat.
- DVD-ul nu poate fi redat din cauza codului de regiune diferit de cel al aparatului.
- Discul nu a fost finalizat (pag. 45).
- Formatul de disc şi versiunea fişierului sunt incompatibile cu acest aparat (pag. 8, 45).
- Apăsati  $\triangle$  pentru a scoate discul din aparat.

#### **Nu pot fi redate fişiere MP3/ WMA/ JPEG/ DivX.**

- Înregistrarea nu a fost realizată conform standardului ISO 9660 nivel 1 sau nivel 2, sau în formatul extins Joliet sau Romeo (DATA CD), respectiv în cel UDF Bridge (DATA DVD), pag. 45.
- Extensia fişierului este incorectă (pag. 45)
- Fişierele nu sunt stocate în format MP3 / WMA / JPEG / DivX.
- Dacă discul conţine mai multe tipuri de fişiere, vor fi redate numai cele de tipul selectat (audio/ video/ de imagine).
	- $\rightarrow$  Selectați tipul de fișier adecvat folosind lista afişată (pag. 31).

#### **Redarea fişierelor MP3/ WMA/ JPEG/ DivX începe mai târziu decât cea a altora.**

- Durează mai mult timp până ce începe redarea următoarelor discuri :
	- un disc cu o structură arborescentă complicată,
	- un disc înregistrat în sesiune multiplă,
	- un disc pe care pot fi adăugate date.

#### **Redarea discului nu începe de la început.**

• Acţionează facilitatea de reluare a redării sau cea de reluare a redării multidisc (pag. 38).

#### **Anumite funcţii nu pot fi folosite.**

• În functie de disc, este posibil să nu puteti efectua anumite operaţii cum ar fi stop, căutare sau redare repetitivă / aleatorie. Pentru detalii, consultați manualul de instructiuni care însoteste discul.

#### **Limba folosită pentru coloana sonoră/ subtitrare sau unghiul de vizionare nu pot fi modificate.**

- Folositi meniul DVD în loc de butonul de selectie directă de la telecomanda card (pag. 17).
- Pe DVD nu sunt înregistrate piste sau subtitrare multilingvă, respectiv scenele nu sunt filmate din mai multe unghiuri.
- DVD-ul nu permite efectuarea de schimbări.

#### **Elementele nu parcurg ecranul.**

- Pentru discuri cu foarte multe caractere, este posibil ca acestea să nu parcurgă ecranul.
- Pentru "AUTO SCRL" s-a ales varianta "OFF".  $\rightarrow$  Alegeti "A.SCRL-ON" (pag. 41).

#### **Butoanele de acţionare nu funcţionează. Nu este scos discul din aparat.**

• Apăsaţi butonul RESET (pag. 14).

#### **50**

#### **Utilizarea unui disc Aţi uitat parola pentru controlul parental.**

• Introduceţi codul "5776" în fereastra de introducere a parolei pentru a debloca functionarea (pag. 28).

#### **Recepţie radio**

#### **Posturile de radio nu pot fi recepţionate. Sonorul este acoperit de zgomot.**

- Conexiunea nu este corectă.
	- $\rightarrow$  Conectați cablul de comandă al antenei (albastru) sau cablul de alimentare suplimentar (roşu) la cablul de alimentare pentru amplificatorul antenei maşinii (numai dacă maşina dvs. are încorporată în geamul din spate/lateral o antenă FM/MW/LW).
	- $\rightarrow$  Verificați conectarea antenei de mașină.
	- $\rightarrow$  Dacă antena mașinii nu se întinde, verificati conexiunea cablului de comandă al acesteia.

#### **Nu este posibilă găsirea posturilor deja fixate.**

- Fixaţi frecvenţa corectă în memorie.
- Semnalul recepţionat este prea slab.

#### **Nu este posibilă depistarea automată a posturilor de radio**

- Varianta aleasă pentru modul local de căutare nu este corectă.
	- $\rightarrow$  Depistarea posturilor se oprește frecvent: alegeți varianta "LOCAL-ON" (pag. 42)
	- $\rightarrow$  Aparatul nu se oprește la depistarea unui post de radio : alegeţi varianta "MONO-ON" (pag. 42).
- Semnalul emis este prea slab.
	- $\rightarrow$  Încercați depistarea manuală a posturilor de radio.

#### **În timpul recepţiei FM, indicaţia "ST" apare intermitent.**

- Fixati mai exact frecventa.
- Semnalul emis este prea slab.
	- $\rightarrow$  Alegeti varianta "MONO-ON" (pag. 42).

#### **Un program FM difuzat stereo se aude mono.**

• Aparatul este în modul de receptie mono.  $\rightarrow$  Alegeti "MONO-OFF" (pag. 42).

#### **RDS**

#### **Operaţia de căutare SEEK începe după câteva secunde de ascultare.**

• Postul de radio nu este TP sau are semnal slab.  $\rightarrow$  Dezactivați funcția TA (pag. 33).

#### **Nu sunt recepţionate anunţuri legate de trafic.**

- Activaţi funcţia TA (pag. 33).
- Postul de radio ascultat nu transmite informaţii legate de trafic deşi este folosită facilitatea TP.  $\rightarrow$  Depistați un alt post de radio.

#### **PTY afişează "- - - - - - - -".**

- Postul de radio curent nu furnizează servicii RDS.
- Nu au fost recepţionate datele RDS.
- Postul de radio nu specifică tipul de program.

### **Afişaje de eroare / Mesaje " " sau " "**

#### **La unitatea de bază**

#### **ERROR (Eroare)**

- Discul este murdar sau introdus invers în aparat.  $\rightarrow$  Curățați sau așezați corect discul în aparat.
- A fost introdus un disc neînregistrat în aparat.
- Discul are o problemă şi nu poate fi redat.  $\rightarrow$  Introduceti un alt disc în aparat.
- Discul nu este compatibil cu acest aparat.
- $\rightarrow$  Folositi un disc compatibil. • Apăsați  $\triangle$  pentru a scoate discul din aparat.

#### **FAILURE (Eşec)**

- Nu este corectă conectarea boxelor sau a amplificatoarelor.
	- $\rightarrow$  Consultati manualul de instalare / conectare al acestui model și verificati conexiunea.

#### **L. SEEK +/– (Căutare locală)**

• Modul de căutare locală este pornit în cursul depistării automate a posturilor.

#### **NO AF (Fără AF)**

- Nu există frecvenţe alternative pentru postul de radio curent.
	- T Apăsaţi :mm/M> câtă vreme apare intermitent denumirea service-ului unui program. Aparatul începe căutarea unei alte frecvenţe cu aceleaşi date PI (Identificare de program) (apare mesajul "PI SEEK").

#### **NO INFO (Nici un fel de informaţii)**

• Fişierele MP3 / WMA / JPEG / DivX nu conţin informaţii tip text.

#### **NO NAME (Nici o denumire)**

• Denumirea discului / albumului / pistei / imaginii / piesei video nu sunt notate în fişier.

#### **NO TP (Fără TP)**

• Aparatul va continua să caute posturile de radio TP disponibile.

#### **OFFSET (Disfuncţionalitate)**

- Poate fi vorba despre o disfuncţionalitate internă.
	- $\rightarrow$  Verificați conexiunea. Dacă indicația de eroare rămâne pe ecran, consultaţi cel mai apropiat dealer Sony.

#### **READ (Citire)**

- Aparatul citeşte toate informaţiile legate de fişiere / de album (director) de pe disc.
	- $\rightarrow$  Asteptati până la încheierea citirii și redarea va începe automat. În funcție de structura informatiilor de pe disc, poate dura mai mult de un minut până la începerea redării.

• În cursul redării rapide înainte sau înapoi, aţi ajuns la începutul sau la sfârșitul discului și nu mai puteți continua redarea.

**" " " "** 

• Caracterul nu poate fi afişat de acest aparat.

#### **La monitor**

#### **Playback prohibited by region code. (***Redarea interzisă de codul de regiune.***)**

• Redarea DVD nu este permisă din cauza codului de regiune diferit.

#### **Cannot play this disc. (***Acest disc nu poate fi redat.***)**

- Discul nu este compatibil cu acest aparat.
- Discul nu este finalizat.

#### **No playable data. (***Nu există date care să fie redate.***)**

• Discul nu conţine date care să poată fi redate.

#### **Please press RESET. (***Vă rugăm să apăsaţi butonul de iniţializare.***)**

- Aparatul nu poate fi acţionat din cauza problemelor apărute.
	- $\rightarrow$  Apăsați butonul RESET (pag. 14).

Dacă aceste solutii nu vă ajută să ameliorati situatia, consultati cel mai apropiat dealer Sony.

Dacă duceţi aparatul la reparat din cauza problemelor de redare a compact discurilor, aveți grijă să aduceți cu dvs. şi discul la care aţi constatat problemele.

#### **Glosar**

#### **Album**

Sectiune a unei piese muzicale sau a unei imagini de pe un DATA CD / DVD de date ce conține piste audio MP3/ WMA 'sau fişiere JPEG.

#### **Capitol**

Subdiviziune a unui titlu de pe un DVD. Un titlu este compus din mai multe capitole.

#### **DivX®**

Tehnologie video digitală creată de DivX, Inc. Fişierele de imagine codificate cu tehnologia DivX sunt printre cele cu calitatea cea mai bună şi au o dimensiune relativ redusă.

#### **Dolby Digital**

Tehnologie de compresie audio digitală dezvoltată de Dolby Laboratories. Această tehnologie corespunde sonorului cu efect de învăluire pe 5,1 canale. În acest format, canalul din spate este stereo şi există un canal separat de subwoofer. Dolby Digital oferă aceleaşi 5,1 canale audio digitale separate, de înaltă calitate, întâlnite la sistemele audio de cinema Dolby Digital. Buna separare a canalelor este realizată prin înregistrarea separată a fiecărui canal de date în parte, iar degradarea sonoră mai redusă este obtinută prin procesarea digitală a datelor.

#### **DVD**

Disc de dimensiunile unui CD, ce conţine până la 8 ore de imagini în mişcare.

Capacitatea de stocare a datelor pentru un DVD cu un singur strat şi o singură parte este de 4,7 GB (Giga Byte), ceea ce reprezintă de 7 ori mai mult faţă de capacitatea unui CD. Capacitatea de stocare a datelor pentru un DVD cu dublu strat şi o singură parte este de 8,5 GB. Pentru un DVD cu un singur strat şi două părţi, capacitatea este de 9,4 GB, iar pentru un DVD cu dublu strat şi două feţe este de 17 GB.

Datele de imagine folosesc formatul MPEG 2, unul dintre standardele mondiale pentru tehnologiile de compresie digitală. Rata medie de compresie a datelor de imagine este de 1/40 faţă de dimensiunea originală.

DVD-ul foloseşte şi o tehnologie cu rată de codificare variabilă care modifică datele ce trebuie alocate în concordanţă cu starea imaginii. Informaţiile audio sunt înregistrate în format multicanal, cum ar fi Dolby Digital, permiţându-vă să beneficiaţi de o prezenţă audio cât mai reală.

În plus, DVD-ul beneficiază de diverse funcţii avansate, cum ar fi vizionări din mai multe unghiuri, prezentare multilingvă şi limitarea accesului la anumite nivele.

#### **DVD-RW**

Un DVD-RW este un disc de aceeaşi dimensiune ca un DVD VIDEO, care poate fi înregistrat şi care este reinscriptibil. DVD-RW are două moduri distincte : modul VR şi modul Video. Discurile DVD-RW create în modul Video au acelaşi format ca şi cele DVD VIDEO, în timp ce discurile în modul VR (Video Recording) permit realizarea de programe şi montaje cu conţinutul lor.

#### **DVD+RW**

Un DVD+RW (plus RW) este un disc care poate fi înregistrat şi care este reinscriptibil.

DVD+RW folosesc un format de înregistrare compatibil cu formatul DVD VIDEO.

#### **Fişier**

O pistă MP3/ WMA, o imagine JPEG sau un fişier video DivX de pe un DATA CD / DATA DVD.

("Fisier" reprezintă o definiție exclusivă pentru acest aparat). Un fisier contine o singură pistă, o unică imagine sau un singur film.

#### **Pistă**

Secțiune a unui film sau a unei piese muzicale de pe un VIDEO CD, CD sau disc cu fişiere MP3/ WMA. Un album este compus din mai multe piste (doar în cazul MP3/ WMA).

#### **Scenă**

Pe un VIDEO CD ce beneficiază de funcții de comandă a redării (PBC), interfeţele meniului, imaginile în mişcare şi cele statice sunt împărţite în secţiuni denumite "scene".

#### **Software bazat pe film, Software bazat pe video**

DVD-urile pot fi clasificate, în funcție de software, ca bazate pe film sau bazate pe video. Cele bazate pe film conţin imagini de acelaşi tip cu cele ca în sălile de cinematograf (24 de cadre pe secundă). Cele bazate de video, cum ar fi dramele de televiziune sau comediile de situație afișează 30 de cadre (60 de câmpuri) pe secundă.

#### **Titlu**

Cea mai lungă parte a unui film sau a unei piese muzicale de pe un DVD, dintr-un film, etc. în software video sau întregul album în software audio.

#### **VIDEO CD**

Un compact disc ce conţine imagini în mişcare.

Datele de imagine utilizează formatul MPEG 1, unul dintre standardele cele mai răspândite pentru tehnologia de compresie digitală. Raportul de compresie pentru datele video este de circa 1/140 faţă de original. În concluzie, un VIDEO CD de 12 cm diametru poate conține până la 74 de minute de imagini în mişcare. VIDEO CD-urile conțin de asemenea date audio comprimate. Sunetele din afara domeniului de audio frecventă (sunetele ce nu pot fi auzite de oameni) sunt comprimate, în timp ce sunetele pe care un om le poate percepe nu sunt comprimate. VIDEO CD-urile pot conţine de 6 ori mai multe informaţii audio decât un CD audio.

Există 3 versiuni de VIDEO CD-uri :

• Versiunile 1.0 şi 1.1 : pot fi redate doar imagini în mişcare şi sunete.

• Versiunea 2.0 : pot fi redate fotografii la înaltă rezoluţie şi puteţi beneficia de funcţii PBC.

Acest sistem acceptă toate cele trei versiuni mai sus mentionate.

### **Lista codurilor de limbă**

#### **Lista codurilor de limbă**

Introduceţi codul numeric corespunzător la efectuarea reglajelor iniţiale privind limba folosită pentru coloana sonoră, pentru subtitluri şi pentru meniuri (vezi pagina 21).

![](_page_52_Picture_770.jpeg)

#### **Lista codurilor de zonă**

![](_page_52_Picture_771.jpeg)

### **Index**

### **Date numerice**

![](_page_53_Picture_478.jpeg)

### **A**

![](_page_53_Picture_479.jpeg)

### **B**

![](_page_53_Picture_480.jpeg)

### **C**

![](_page_53_Picture_481.jpeg)

### **D**

![](_page_53_Picture_482.jpeg)

### **E**

![](_page_53_Picture_483.jpeg)

### **F**

![](_page_53_Picture_484.jpeg)

### **G**

```
Gradare (FAD) ...........................35
```
### **I**

![](_page_53_Picture_485.jpeg)

### **J**

JPEG ................................9, 21, 46

### **L**

![](_page_53_Picture_486.jpeg)

### **M**

![](_page_53_Picture_487.jpeg)

### **N**

![](_page_53_Picture_488.jpeg)

### **O**

Oprire automată (AUTO OFF)..41

### **P**

![](_page_53_Picture_489.jpeg)

### **Q**

Quick-BrowZer..........................31

### **R**

![](_page_54_Picture_173.jpeg)

### **S**

![](_page_54_Picture_174.jpeg)

### **T**

![](_page_54_Picture_175.jpeg)

### **U**

Unghi de vizionare (ANGLE)....17

### **V**

![](_page_54_Picture_176.jpeg)

### **W**

WMA......................................9, 46

### **Z**

Zoom (CENTER ZOOM)..........26